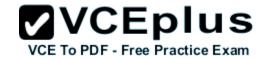

## 300-101 cisco

Number: 300-101 Passing Score: 800 Time Limit: 120 min

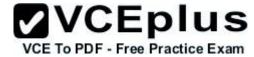

#### Sections

- 1. (Topic 1)
- 2. (Topic 2)
- 3. (Topic 3)
- 4. (Topic 4)
- 5. (Topic 5)
- 6. (Topic 6)
- 7. (Topic 7)

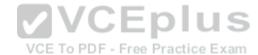

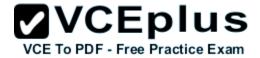

#### **Exam**

#### **QUESTION 1**

Which three problems result from application mixing of UDP and TCP streams within a network with no QoS? (Choose three.)

- A. starvation
- B. jitter
- C. latency
- D. windowing
- E. lower throughput

Correct Answer: ACE Section: (Topic 1) Explanation

## **Explanation/Reference:**

It is a general best practice not to mix TCP-based traffic with UDP-based traffic (especially streaming video) within a single service provider class due to the behaviors of these protocols during periods of congestion. Specifically, TCP transmitters will throttle-back flows when drops have been detected. Although some UDP applications have application-level windowing, flow control, and retransmission capabilities, most UDP transmitters are completely oblivious to drops and thus never lower transmission rates due to dropping. When TCP flows are combined with UDP flows in a single service provider class and the class experiences congestion, then TCP flows will continually lower their rates, potentially giving up their bandwidth to drop-oblivious UDP flows. This effect is called TCP-starvation/UDP-dominance. This The safer , easier way to help you pass any IT exams.

can increase latency and lower the overall throughput. TCP-starvation/UDP-dominance likely occurs if (TCP-based) mission-critical data is assigned to the same service provider class as (UDP-based) streaming video and the class experiences sustained congestion. Even if WRED is enabled on the service provider class, the same behavior would be observed, as WRED (for the most part) only affects TCP-based flows.

Granted, it is not always possible to separate TCP-based flows from UDP-based flows, but it is beneficial to be aware of this behavior when making such application-mixing decisions.

Reference: http://www.cisco.com/warp/public/cc/so/neso/vpn/vpnsp/spgsd\_wp.htm

#### **QUESTION 2**

Which statement about the use of tunneling to migrate to IPv6 is true?

- A. Tunneling is less secure than dual stack or translation.
- B. Tunneling is more difficult to configure than dual stack or translation.
- C. Tunneling does not enable users of the new protocol to communicate with users of the old protocol without dual-stack hosts.

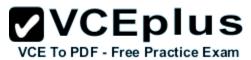

D. Tunneling destinations are manually determined by the IPv4 address in the low-order 32 bits of IPv4-compatible IPv6 addresses.

Correct Answer: C Section: (Topic 1) Explanation

#### Explanation/Reference:

Using the tunneling option, organizations build an overlay network that tunnels one protocol over the other by encapsulating IPv6 packets within IPv4 packets and IPv4 packets within IPv6 packets. The advantage of this approach is that the new protocol can work without disturbing the old protocol, thus providing connectivity between users of the new protocol.

Tunneling has two disadvantages, as discussed in RFC 6144:

- Users of the new architecture cannot use the services of the underlying infrastructure.
- Tunneling does not enable users of the new protocol to communicate with users of the old protocol without dual-stack hosts, which negates interoperability.

#### **QUESTION 3**

Which method allows IPv4 and IPv6 to work together without requiring both to be used for a single connection during the migration process?

- A. dual-stack method
- B. 6to4 tunneling
- C. GRE tunneling
- D. NAT-PT

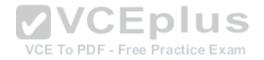

Correct Answer: A Section: (Topic 1) Explanation

## Explanation/Reference:

Dual stack means that devices are able to run IPv4 and IPv6 in parallel. It allows hosts to simultaneously reach IPv4 and IPv6 content, so it offers a very flexible coexistence strategy. For sessions that support IPv6, IPv6 is used on a dual stack endpoint. If both endpoints support Ipv4 only, then IPv4 is used.

Benefits:

Native dual stack does not require any tunneling mechanisms on internal networks Both IPv4 and IPv6 run independent of each other

Dual stack supports gradual migration of endpoints, networks, and applications.

Reference: http://www.cisco.com/web/strategy/docs/gov/IPV6at\_a\_glance\_c45-625859.pdf

#### **QUESTION 4**

Which switching method is used when entries are present in the output of the command show ip cache?

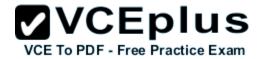

- A. fast switching
- B. process switching
- C. Cisco Express Forwarding switching
- D. cut-through packet switching

Correct Answer: A Section: (Topic 1) Explanation

# Explanation/Reference: Explanation/Reference:

Explanation:

Fast switching allows higher throughput by switching a packet using a cache created by the initial packet sent to a particular destination. Destination addresses are stored in the high-speed cache to expedite forwarding. Routers offer better packet-transfer performance when fast switching is enabled. Fast switching is enabled by default on all interfaces that support fast switching.

VCEnlus

To display the routing table cache used to fast switch IP traffic, use the "show ip cache" EXEC command. Reference: http://www.cisco.com/c/en/us/td/docs/ios/12 2/switch/command/reference/fswtch r/xrfscmd5.ht

#### **QUESTION 5**

Refer to the exhibit.

| R2#show ip cef     | VCE To PDF - Free Practice Exam |                 |
|--------------------|---------------------------------|-----------------|
| Prefix             | Next Hop                        | Interface       |
| 0.0.0.0/0          | 192.168.201.1                   | FastEthernet0/0 |
| 0.0.0.0/32         | receive                         |                 |
| 192.168.201.0/27   | attached                        | FastEthernet0/0 |
| 192.168.201.0/32   | receive                         |                 |
| 192.168.201.1/32   | 192.168.201.1                   | FastEthernet0/0 |
| 192.168.201.2/32   | receive                         |                 |
| 192.168.201.31/32  | receive                         |                 |
| 224.0.0.0/4        | drop                            |                 |
| 224.0.0.0/24       | receive                         |                 |
| 255.255.255.255/32 | receive                         |                 |

Based on this FIB table, which statement is correct?

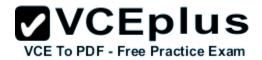

- A. There is no default gateway.
- B. The IP address of the router on FastEthernet is 209.168.201.1.
- C. The gateway of last resort is 192.168.201.1.
- D. The router will listen for all multicast traffic.

Correct Answer: C Section: (Topic 1) **Explanation** 

## Explanation/Reference: Explanation/Reference:

**Explanation:** 

The 0.0.0.0/0 route is the default route and is listed as the first CEF entry. Here we see the next hop for this default route lists 192.168.201.1 as the default router (gateway of last resort).

#### **QUESTION 6**

Which three TCP enhancements can be used with TCP selective acknowledgments? (Choose three.)

- A. header compression
- B. explicit congestion notification
- C. keepalive
- D. time stamps
- E. TCP path discovery
- F. MTU window

Correct Answer: BCD Section: (Topic 1) Explanation

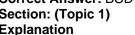

## Explanation/Reference:

## **TCP Selective Acknowledgment**

The TCP Selective Acknowledgment feature improves performance if multiple packets are lost from one TCP window of data.

Prior to this feature, because of limited information available from cumulative acknowledgments, a TCP sender could learn about only one lost packet per-round-trip time. An aggressive sender could choose to resend packets early, but such re-sent segments might have already been successfully received.

The TCP selective acknowledgment mechanism helps improve performance. The receiving TCP host returns selective acknowledgment packets to the sender, informing the sender of data that has been received. In other words, the receiver can acknowledge packets received out of order. The sender can then resend only missing data segments (instead of everything since the first missing packet).

Prior to selective acknowledgment, if TCP lost packets 4 and 7 out of an 8-packet window, TCP would receive acknowledgment of only packets 1, 2, and 3. Packets 4 through 8 would need to be re-sent. With selective acknowledgment, TCP receives acknowledgment of packets 1, 2, 3, 5, 6, and 8. Only packets 4 and 7 must be re-sent.

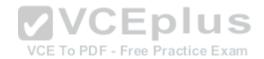

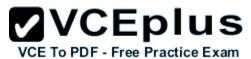

TCP selective acknowledgment is used only when multiple packets are dropped within one TCP window. There is no performance impact when the feature is enabled but not used. Use the ip tcp selective-ack command in global configuration mode to enable TCP selective acknowledgment. Refer to RFC 2018 for more details about TCP selective acknowledgment.

#### **TCP Time Stamp**

The TCP time-stamp option provides improved TCP round-trip time measurements. Because the time stamps are always sent and echoed in both directions and the time-stamp value in the header is always changing, TCP header compression will not compress the outgoing packet. To allow TCP header compression over a serial link, the TCP time-stamp option is disabled. Use the ip tcp timestamp command to enable the TCP time-stamp option. **TCP Explicit Congestion Notification** 

The TCP Explicit Congestion Notification (ECN) feature allows an intermediate router to notify end hosts of impending network congestion. It also provides enhanced support for TCP sessions associated with applications, such as Telnet, web browsing, and transfer of audio and video data that are sensitive to delay or packet loss. The benefit of this feature is the reduction of delay and packet loss in data transmissions. Use the ip tcp ecn command in global configuration mode to enable TCP ECN.

## **TCP Keepalive Timer**

The TCP Keepalive Timer feature provides a mechanism to identify dead connections. When a TCP connection on a routing device is idle for too long, the device sends a TCP keepalive packet to the peer with only the Acknowledgment (ACK) flag turned on. If a response packet (a TCP ACK packet) is not received after the device sends a specific number of probes, the connection is considered dead and the device initiating the probes frees resources used by the TCP connection.

Reference: http://www.cisco.com/c/en/us/td/docs/ios-xml/ios/ipapp/configuration/xe- 3s/asr1000/iap-xe-3s-asr1000-book/iap-tcp.html#GUID-22A82C5F-631F-4390-9838- F2E48FFEEA01

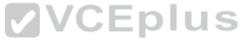

#### **QUESTION 7**

A network engineer notices that transmission rates of senders of TCP traffic sharply increase and decrease simultaneously during periods of congestion. Which condition causes this?

- A. global synchronization
- B. tail drop
- C. random early detection
- D. queue management algorithm

Correct Answer: A Section: (Topic 1) Explanation

## Explanation/Reference:

TCP global synchronization in computer networks can happen to TCP/IP flows during periods of congestion because each sender will reduce their transmission rate at the same time when packet loss occurs.

Routers on the Internet normally have packet queues, to allow them to hold packets when the network is busy, rather than discarding them.

Because routers have limited resources, the size of these queues is also limited. The simplest technique to limit queue size is known as tail drop. The queue is allowed to fill to its maximum size, and then any new packets are simply discarded, until there is space in the queue again. This causes problems when used on TCP/IP routers handling multiple TCP streams, especially when bursty traffic is present. While the network is stable, the queue

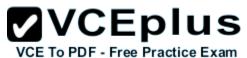

is constantly full, and there are no problems except that the full queue results in high latency. However, the introduction of a sudden burst of traffic may cause large numbers of established, steady streams to lose packets simultaneously.

Reference: http://en.wikipedia.org/wiki/TCP\_global\_synchronization

#### **QUESTION 8**

A corporate policy requires PPPoE to be enabled and to maintain a connection with the ISP, even if no interesting traffic exists. Which feature can be used to accomplish this task?

- A. TCP Adjust
- B. Dialer Persistent
- C. PPPoE Groups
- D. half-bridging
- E. Peer Neighbor Route

Correct Answer: B Section: (Topic 2) Explanation

## **Explanation/Reference:**

A new interface configuration command, **dialer persistent**, allows a dial-on-demand routing (DDR) dialer profile connection to be brought up without being triggered by interesting traffic. When configured, the **dialer persistent** command starts a timer when the dialer interface starts up and starts the connection when the timer expires. If interesting traffic arrives before the timer expires, the connection is still brought up and set as persistent. The command provides a default timer interval, or you can set a custom timer interval. To configure a dialer interface as persistent, use the following

commands beginning in global configuration mode:

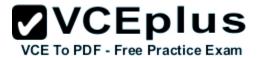

|        | Command                                                                                                    | Purpose                                                                                                    |
|--------|----------------------------------------------------------------------------------------------------|----------------------------------------------------------------------------------------------------|
| Step 1 | Router(config)# interface dialer<br>number                                                                             | Creates a dialer interface and enters interface configuration mode.                                                                        |
| Step 2 | Router(config-if)# ip address<br>address mask                                                                          | Specifies the IP address and mask<br>of the dialer interface as a node in<br>the destination network to be<br>called.                      |
| Step 3 | Router(config-if)# encapsulation<br>type                                                                               | Specifies the encapsulation type.                                                                                                    |
| Step 4 | Router(config-if)# dialer string<br>dial-string class class-name                                                       | Specifies the remote destination to<br>call and the map class that defines<br>characteristics for calls to this<br>destination.            |
| Step 5 | Router(config-if)# dialer pool<br>number                                                                               | Specifies the dialing pool to use for calls to this destination.                                                                           |
| Step 6 | Router(config-if)# dialer-group<br>group-number                                                                        | Assigns the dialer interface to a dialer group.                                                                                            |
| Step 7 | Router(config-if)# dialer-list<br>dialer-group protocol protocol-<br>name {permit   deny   list<br>access-list-number} | Specifies an access list by list<br>number or by protocol and list<br>number to define the interesting<br>packets that can trigger a call. |
| Step 8 | Router(config-if)# dialer<br>remote-name user-name                                                                     | (Optional) Specifies the<br>authentication name of the remote<br>router on the destination<br>subnetwork for a dialer interface.           |
| Step 9 | Router(config-if)# dialer<br>persistent [delay [initial]<br>seconds   max-attempts<br>number]                          | Forces a dialer interface to be<br>connected at all times, even in<br>the absence of interesting traffic.                                  |

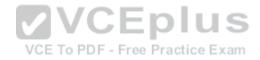

 $Reference: http://www.cisco.com/c/en/us/td/docs/ios/dial/configuration/guide/12\_4t/dia\_12\_4t\_book/dia\_dial/configuration/guide/12\_4t/dia\_12\_4t\_book/dia\_dial/configuration/guide/12\_4t/dia\_12\_4t\_book/dia\_dial/configuration/guide/12\_4t/dia\_12\_4t\_book/dia\_dial/configuration/guide/12\_4t/dia\_12\_4t\_book/dia\_dial/configuration/guide/12\_4t/dia\_12\_4t\_book/dia\_dial/configuration/guide/12\_4t/dia\_12\_4t\_book/dia\_dial/configuration/guide/12\_4t/dia\_12\_4t\_book/dia\_dial/configuration/guide/12\_4t/dia\_12\_4t\_book/dia\_dial/configuration/guide/12\_4t/dia\_12\_4t\_book/dia\_dial/configuration/guide/12\_4t/dia\_12\_4t\_book/dia_dial/configuration/guide/12\_4t/dia\_12\_4t\_book/dia_dial/configuration/guide/12\_4t/dia\_12\_4t\_book/dia_dial/configuration/guide/12\_4t/dia\_12\_4t\_book/dia_dial/configuration/guide/12\_4t/dia_dial/configuration/guide/12\_4t/d$ 

## **QUESTION 9**

Prior to enabling PPPoE in a virtual private dialup network group, which task must be completed?

- A. Disable CDP on the interface.
- B. Execute the vpdn enable command.
- C. Execute the no switchport command.
- D. Enable QoS FIFO for PPPoE support.

Correct Answer: B Section: (Topic 2) Explanation

## Explanation/Reference:

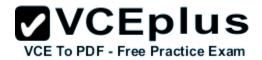

## **Enabling PPPoE in a VPDN Group**

Perform this task to enable PPPoE in a virtual private dial-up network (VPDN) group.

Restrictions

This task applies only to releases prior to Cisco IOS Release 12.2(13)T.

**SUMMARY STEPS** 

enable

configure terminal

vpdn enable

**vpdn-group** name

request-dialin

protocol pppoe DETAILED STEPS

|        | Command or Action                                                           | Purpose                                                           |
|--------|-----------------------------------------------------------------------------|-------------------------------------------------------------------|
| Step 1 | enable Example: Router> enable                                              | Enables privileged EXEC mode.  • Enter your password if prompted. |
| Step 2 | configure terminal Example: Router# configure terminal                      | Enters global configuration mode.                                 |
| Step 3 | vpdn enable<br>Example:<br>Router(config)# vpdn enable                      | Enables virtual private dialup<br>networking. VCE To PDF - Fi     |
| Step 4 | vpdn-group name<br>Example:<br>Router(config)# vpdn-group<br>group1         | Associates a VPDN group with a customer or VPDN profile.          |
| Step 5 | request-dialin<br>Example:<br>Router(config-vpdn)# request-<br>dialin       | Creates a request-dialin VPDN subgroup.                           |
| Step 6 | protocol pppoe<br>Example:<br>Router(config-vpdn-req-in)#<br>protocol pppoe | Enables the VPDN subgroup to establish PPP oE                     |

Reference:

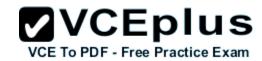

http://www.cisco.com/en/US/docs/ios/12 2t/12 2t2/feature/guide/ftpppoec support TSD Island

### **QUESTION 10**

Which protocol uses dynamic address mapping to request the next-hop protocol address for a specific connection?

- A. Frame Relay inverse ARP
- B. static DLCI mapping
- C. Frame Relay broadcast queue
- D. dynamic DLCI mapping

Correct Answer: A Section: (Topic 2) Explanation

## Explanation/Reference:

Dynamic address mapping uses Frame Relay Inverse ARP to request the next-hop protocol address for a specific connection, given its known DLCI.

Responses to Inverse ARP requests are entered in an address-to-DLCI mapping table on the router or access server; the table is then used to supply the next-hop protocol address or the DLCI for outgoing traffic.

Reference:http://www.cisco.com/c/en/us/td/docs/ios/12\_2/wan/configuration/guide/fwan\_c/wcffrely.html

#### **QUESTION 11**

A network engineer has been asked to ensure that the PPPoE connection is established and authenticated using an encrypted password. Which technology, in combination with PPPoE, can be used for authentication in this manner?

- A. PAP
- B. dot1x
- C. Ipsec
- D. CHAP
- E. ESP

Correct Answer: D Section: (Topic 2) Explanation

## **Explanation/Reference:**

With PPPoE, the two authentication options are PAP and CHAP. When CHAP is enabled on an interface and a remote device attempts to connect to it, the access server sends a CHAP packet to the remote device. The CHAP packet requests or "challenges" the remote device to respond. The challenge

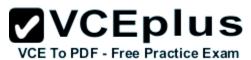

packet consists of an ID, a random number, and the host name of the local router. When the remote device receives the challenge packet, it concatenates the ID, the remote device's password, and the random number, and then encrypts all of it using the remote device's password. The remote device sends the results back to the access server, along with the name associated with the password used in the encryption process. When the access server receives the response, it uses the name it received to retrieve a password stored in its user database. The retrieved password should be the same password the remote device used in its encryption process. The access server then encrypts the concatenated information with the newly retrieved password--if the result matches the result sent in the response packet, authentication succeeds.

The benefit of using CHAP authentication is that the remote device's password is never transmitted in clear text (encrypted). This prevents other devices from stealing it and gaining illegal access to the ISP's network.

Reference:http://www.cisco.com/c/en/us/td/docs/ios/12 2/security/configuration/guide/fsecur c/scfathen.html

#### **QUESTION 12**

Which PPP authentication method sends authentication information in clear text?

A. MS CHAP

B. CDPCP

C. CHAP

D. PAP

Correct Answer: D Section: (Topic 2) Explanation

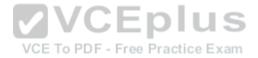

## **Explanation/Reference:**

PAP authentication involves a two-way handshake where the username and password are sent across the link in clear text; hence, PAP authentication does not provide any protection against playback and line sniffing.

CHAP authentication, on the other hand, periodically verifies the identity of the remote node using a three-way handshake. After the PPP link is established, the host sends a "challenge" message to the remote node. The remote node responds with a value calc"lated usi"g a one-way hash function. The host checks the response against its own calculation of the expected hash value. If the values match, the authentication is acknowledged; otherwise, the connection is terminated.

Reference: http://www.cisco.com/c/en/us/support/docs/wan/point-to-point-protocol-ppp/10241- ppp-callin-hostname.html

#### **QUESTION 13**

Which statement is true about the PPP Session Phase of PPPoE?

- A. PPP options are negotiated and authentication is not performed. Once the link setup is completed, PPPoE functions as a Layer 3 encapsulation method that allows data to be transferred over the PPP link within PPPoE headers.
- B. PPP options are not negotiated and authentication is performed. Once the link setup is

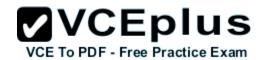

- completed, PPPoE functions as a Layer 4 encapsulation method that allows data to be transferred over the PPP link within PPPoE headers.
- C. PPP options are automatically enabled and authorization is performed. Once the link setup is completed, PPPoE functions as a Layer 2 encapsulation method that allows data to be encrypted over the PPP link within PPPoE headers.
- D. PPP options are negotiated and authentication is performed. Once the link setup is completed, PPPoE functions as a Layer 2 encapsulation method that allows data to be transferred over the PPP link within PPPoE headers.

Correct Answer: D Section: (Topic 2) Explanation

#### Explanation/Reference:

PPPoE is composed of two main phases:

Active Discovery Phase--In this phase, the PPPoE client locates a PPPoE server, called an access concentrator. During this phase, a Session ID is assigned and the PPPoE layer is established.

PPP Session Phase--In this phase, PPP options are negotiated and authentication is performed. Once the link setup is completed, PPPoE functions as a Layer 2 encapsulation method, allowing data to be transferred over the PPP link within PPPoE headers.

Reference: http://www.cisco.com/c/en/us/td/docs/security/asa/asa92/configuration/vpn/asa-vpn- cli/vpn-pppoe.html

#### **QUESTION 14**

PPPoE is composed of which two phases?

- A. Active Authentication Phase and PPP Session Phase
- B. Passive Discovery Phase and PPP Session Phase
- C. Active Authorization Phase and PPP Session Phase
- D. Active Discovery Phase and PPP Session Phase

Correct Answer: D Section: (Topic 2) Explanation

## Explanation/Reference:

PPPoE is composed of two main phases:

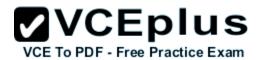

Active Discovery Phase--In this phase, the PPPoE client locates a PPPoE server, called an access concentrator. During this phase, a Session ID is assigned and the PPPoE layer is established.

PPP Session Phase--In this phase, PPP options are negotiated and authentication is performed. Once the link setup is completed, PPPoE functions as a Layer 2 encapsulation method, allowing data to be transferred over the PPP link within PPPoE headers.

Reference: http://www.cisco.com/c/en/us/td/docs/security/asa/asa92/configuration/vpn/asa-vpn-

#### **QUESTION 15**

What is the default OSPF hello interval on a Frame Relay point-to-point network?

A. 10

B. 20

C. 30

D. 40

Correct Answer: A Section: (Topic 2) Explanation

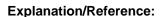

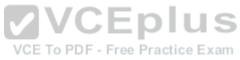

Before you troubleshoot any OSPF neighbor-related issues on an NBMA network, it is important to remember that an NBMA network can be configured

in these modes of operation with the ip ospf network command: Point-to-Point

Point-to-Point

Point-to-Multipoint Broadcast

Point-to-Multipoint Broadcast

**NBMA** 

The Hello and Dead Intervals of each mode are described in this table:

| Network Type        | Hello Interval<br>(secs) | Dead Interval<br>(secs) |
|---------------------|--------------------------|-------------------------|
| Point-to-Point      | 10                       | 40                      |
| Point-to-Multipoint | 30                       | 120                     |
| Broadcast           | 10                       | 40                      |
| Non-Broadcast       | 30                       | 120                     |

Reference: http://www.cisco.com/c/en/us/support/docs/ip/open-shortest-path-first-ospf/13693-22.html

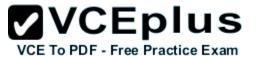

## **QUESTION 16**

You have been asked to evaluate how EIGRP is functioning in a customer network.

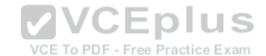

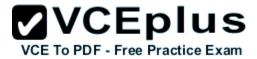

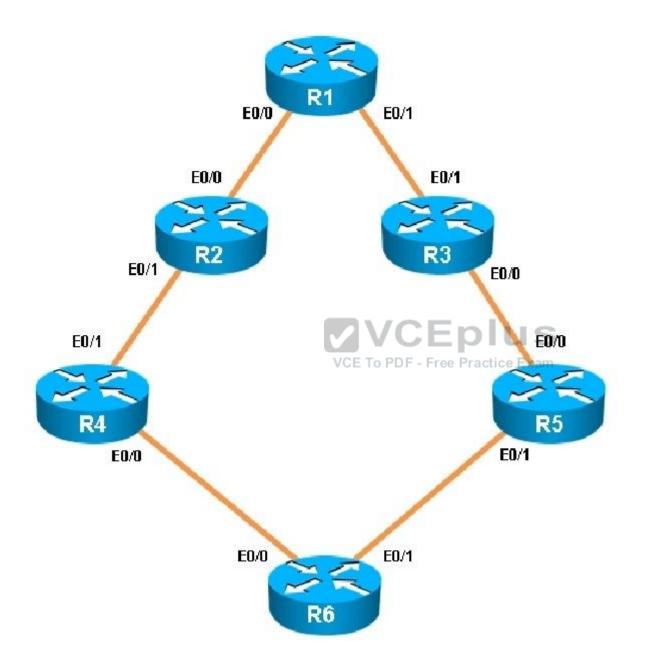

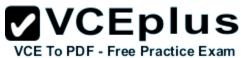

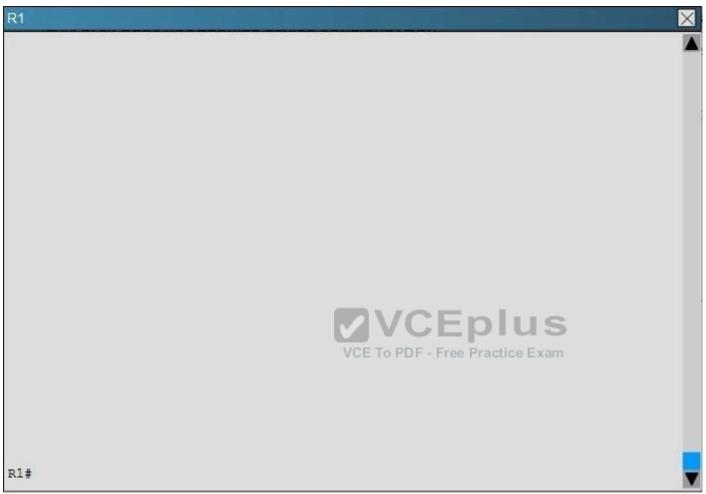

## What type of route filtering is occurring on R6?

- A. Distribute-list using an ACL
- B. Distribute-list using a prefix-list
- C. Distribute-list using a route-map
- D. An ACL using a distance of 255

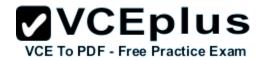

Correct Answer: A Section: (Topic 3) Explanation

## Explanation/Reference:

The configuration on R6 is as follows:

Use the "show running-config" on R6 we will see a distribute-list applying under EIGRP:

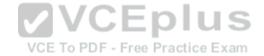

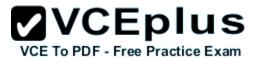

```
router eigrp 1
 distribute-list 1 out
 network 150.1.6.6 0.0.0.0
 network 172.16.6.6 0.0.0.0
 network 192.168.46.0
 network 192.168.56.0
no ip http server
access-list 1 permit 192.168.46.0 Epilus
access-list 1 permit 192.168.56.0 Free Practice Exam
access-list 1 permit 150.1.6.6
access-list 1 deny 172.16.6.6
access-list 2 permit 192.168.47.1
access-list 2 permit 192.168.13.1
access-list 2 permit 192.168.12.1
access-list 2 deny 150.1.1.1
```

This is a standard distribute list using access list number 1.

With this distribute-list, only networks 192.168.46.0; 192.168.56.0 and 150.1.6.6 are advertised out by R6.

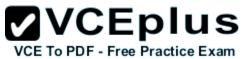

\_\_\_\_\_\_

\_\_\_\_\_

#### Note:

You can download this sim to practice at http://www.digitaltut.com/download/ROUTE\_EIGRP.zip. Please use GNS3 with version older than v1.0 to open it (v0.8.3.1 for example). IOS used in this lab: c3640-jk9s-mz.124-16.bin

#### OR

The configuration of R1 to R6 are posted below for your reference, useless lines are omitted:

```
R1
interface Loopback0
ip address 150.1.1.1 255.255.255.255
interface Ethernet0/0
description Link to R2
ip address 192.168.12.1 255.255.255.0
ip bandwidth-percent eigrp 1 20
interface Ethernet0/1
description Link to R3
ip address 192.168.13.1 255.255.255.0
ip bandwidth-percent eigrp 1 20
delay 5773
router eigrp 1
network 192.168.12.0
network 192.168.13.0
net 150.1.1.1 0.0.0.0
variance 11 R2
interface Ethernet0/0
description Link to R1
ip address 192.168.12.2 255.255.255.0
interface Ethernet0/1
description Link to R4
ip address 192.168.24.2 255.255.255.0
ip authentication mode eigrp 1 md5
ip authentication key-chain eigrp 1 CISCO
router eigrp 1
network 192.168.12.0
```

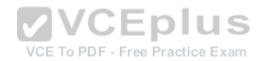

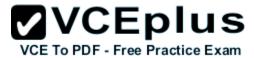

```
network 192.168.24.0
key chain CISCO
key 1
key-string firstkey
key chain FIRSTKEY
key 1
key-string CISCO
key chain R3
key 1
key-string R3
key 2
key-string R1 R3
interface Ethernet0/0
description Link to R5
ip address 192.168.35.3 255.255.255.0
interface Ethernet0/1
description Link to R1
ip address 192.168.13.3 255.255.255.0
router eigrp 1
network 192.168.13.0
network 192.168.35.0
R4
interface Loopback0
ip address 150.1.4.4 255.255.255.255
interface Ethernet0/0
description Link to R6
ip address 192.168.46.4 255.255.255.0
interface Ethernet0/1
description Link to R2
ip address 192.168.24.4 255.255.255.0
ip authentication mode eigrp 1 md5
ip authentication key-chain eigrp 1 CISCO
router eigrp 1
network 192.168.46.0
network 192.168.24.0
network 150.1.4.4 0.0.0.0
key chain CISCO
```

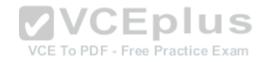

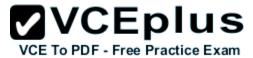

```
key 1
key-string firstkey R5
interface Ethernet0/0
description Link to R3
ip address 192.168.35.5 255.255.255.0
interface Ethernet0/1
description Link to R6
ip address 192.168.56.5 255.255.255.0
router eigrp 1
network 192.168.35.0
network 192.168.56.0 R6
interface Loopback0
ip address 150.1.6.6 255.255.255.255
interface Loopback1
ip address 172.16.6.6 255.255.255.255
interface Ethernet0/0
ip address 192.168.46.6 255.255.255.0
interface Ethernet0/1
ip address 192.168.56.6 255.255.255.0
router eigrp 1
distribute-list 1 out
network 150.1.6.6 0.0.0.0
network 172.16.6.6 0.0.0.0
network 192.168.46.0
network 192.168.56.0
access-list 1 permit 192.168.46.0
access-list 1 permit 192.168.56.0
access-list 1 permit 150.1.6.6
access-list 1 deny 172.16.6.6
access-list 2 permit 192.168.47.1
access-list 2 permit 192.168.13.1
access-list 2 permit 192.168.12.1
access-list 2 deny 150.1.1.1
```

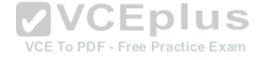

Note: This sim uses IOS version 15 so "no auto-summary" is the default setting of EIGRP. You don't have to type it.

#### **QUESTION 17**

What is the purpose of the autonomous-system {autonomous-system-number} command?

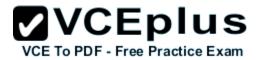

- A. It sets the EIGRP autonomous system number in a VRF.
- B. It sets the BGP autonomous system number in a VRF.
- C. It sets the global EIGRP autonomous system number.
- D. It sets the global BGP autonomous system number.

Correct Answer: A Section: (Topic 3) Explanation

## **Explanation/Reference:**

To configure the autonomous-system number for an Enhanced Interior Gateway Routing Protocol (EIGRP) routing process to run within a VPN routing and forwarding (VRF) instance, use the **autonomous-system** command in address-family configuration mode. To remove the autonomous-system for an EIGRP routing process from within a VPN VRF instance, use the **no** form of this command.

**Autonomous-system** autonomous-system-number **no autonomous-system** autonomous-system-number

Reference: http://www.cisco.com/c/en/us/td/docs/ios/iproute\_eigrp/command/reference/ire\_book/ire\_a1.htm

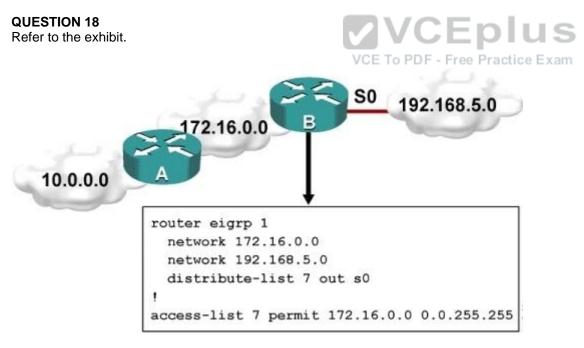

## Which one statement is true?

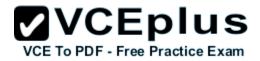

- A. Traffic from the 172.16.0.0/16 network will be blocked by the ACL.
- B. The 10.0.0.0/8 network will not be advertised by Router B because the network statement for the 10.0.0.0/8 network is missing from Router B.
- C. The 10.0.0.0/8 network will not be in the routing table on Router B.
- D. Users on the 10.0.0.0/8 network can successfully ping users on the 192.168.5.0/24 network, but users on the 192.168.5.0/24 cannot successfully ping users on the 10.0.0.0/8 network.
- E. Router B will not advertise the 10.0.0.0/8 network because it is blocked by the ACL.

Correct Answer: E Section: (Topic 3) Explanation

### Explanation/Reference:

You can filter what individual routes are sent (out) or received (in) to any interface within your EIGRP configuration.

One example is noted above. If you filter outbound, the next neighbor(s) will not know about anything except the 172.16.0.0/16 route and therefore won't send it to anyone else downstream. If you filter inbound, YOU won't know about the route and therefore won't send it to anyone else downstream.

#### **QUESTION 19**

A router with an interface that is configured with ipv6 address autoconfig also has a linklocal address assigned. Which message is required to obtain a global unicast address when a router is present?

- A. DHCPv6 request
- B. router-advertisement
- C. neighbor-solicitation
- D. redirect

Correct Answer: B Section: (Topic 3) Explanation

## Explanation/Reference:

Auto configuration is performed on multicast-enabled links only and begins when a multicast- enabled interface is enabled (during system startup or manually). Nodes (both, hosts and routers) begin the process by generating a link-local address for the interface. It is formed by appending the interface identifier to well-known link-local prefix **FE80::0**. The interface identifier replaces the right-most zeroes of the link-local prefix.

Before the link-local address can be assigned to the interface, the node performs the Duplicate Address Detection mechanism to see if any other node is using the same link-local address on the link. It does this by sending a Neighbor Solicitation message with target address as the "tentative" address and destination address as the solicited-node multica"t address "corresponding to this tentative address. If a node responds with a Neighbor Advertisement message with tentative address as the target address, the address is a duplicate address and must not be used.

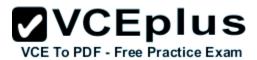

Hence, manual configuration is required.

Once the node verifies that its tentative address is unique on the link, it assigns that link-local address to the interface. At this stage, it has IP-connectivity to other neighbors on this link. The autoconfiguration on the routers stop at this stage, further tasks are performed only by the hosts. The routers will need manual configuration (or stateful configuration) to receive site-local or global addresses.

The next phase involves obtaining Router Advertisements from routers if any routers are present on the link. If no routers are present, a stateful

configuration is required. If routers are present, the Router Advertisements notify what sort of configurations the hosts need to do and the hosts receive a global unicast IPv6 address.

Reference: https://sites.google.com/site/amitsciscozone/home/important-tips/ipv6/ipv6-stateless-autoconfiguration

#### **QUESTION 20**

For security purposes, an IPv6 traffic filter was configured under various interfaces on the local router. However, shortly after implementing the traffic filter, OSPFv3 neighbor adjacencies were lost. What caused this issue?

- A. The traffic filter is blocking all ICMPv6 traffic.
- B. The global anycast address must be added to the traffic filter to allow OSPFv3 to work properly.
- C. The link-local addresses that were used by OSPFv3 were explicitly denied, which caused the neighbor relationships to fail.
- D. Ipv6 traffic filtering can be implemented only on SVIs.

VCE To PDF - Free Practice Exam

Correct Answer: C Section: (Topic 3) Explanation

## **Explanation/Reference:**

OSPFv3 uses link-local lpv6 addresses for neighbor discovery and other features, so if any lpv6 traffic filters are implemented be sure to include the link local address so that it is permitted in the filter list.

Reference: http://www.cisco.com/c/en/us/td/docs/switches/datacenter/sw/5\_x/nx- os/unicast/configuration/guide/l3\_cli\_nxos/l3\_ospfv3.html

#### **QUESTION 21**

You have been asked to evaluate how EIGRP is functioning in a customer network.

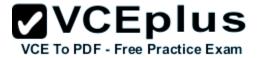

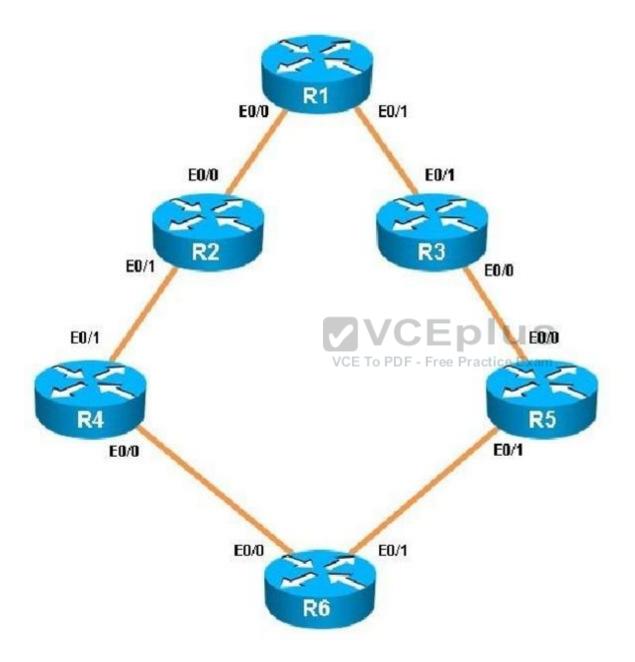

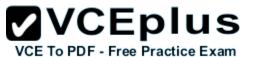

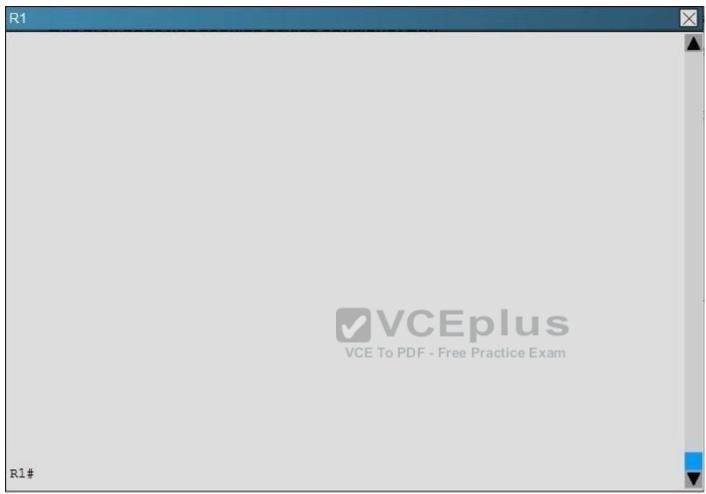

## What percent of R1's interfaces bandwidth is EIGRP allowed to use?

- A. 10
- B. 20
- C. 30
- D. 40

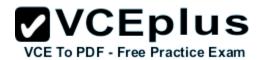

Correct Answer: B Section: (Topic 3) Explanation

## **Explanation/Reference:**

The relevant configuration of R1 is shown below:

Check with the "show running-config" command on R1:

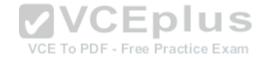

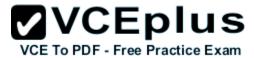

```
R<sub>1</sub>
interface Ethernet0/0
 description Link to R2
 ip address 192.168.12.1 255.255.255.0
 ip bandwidth-percent eigrp 1 20
interface Ethernet0/1
 description Link to R3
 ip address 192.168.13.1 255.255.255.0
 ip bandwidth-percent eigrp 1 20
 delay 5773
interface Ethernet0/2
 description Not Currently Used
 no ip address
 shutdown
                                      VCEplus
interface Ethernet0/3
                                       VCE To PDF - Free Practice Exam
 description Not Currently Used
 no ip address
 shutdown
router eigrp 1
```

In the "ip bandwitdh-percent eigrp 1 20" command, "1" is the EIGRP AS number while "20" is the percent of interface's bandwidth that EIGRP is allowed to use.

Note: By default, EIGRP uses up to 50% of the interface bandwidth. The bandwidth-percent value can be configured greater than 100%. It is useful when we set interface bandwidth lower than the real capacity of the link (for policy reasons, for example).

#### Note:

You can download this sim to practice at http://www.digitaltut.com/download/ROUTE\_EIGRP.zip. Please use GNS3 with version older than v1.0 to open it (v0.8.3.1 for example). IOS used in this lab: c3640-jk9s-mz.124-16.bin

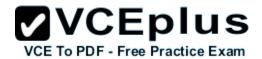

#### **QUESTION 22**

Scenario:

You have been asked to evaluate an OSPF network setup in a test lab and to answer questions a customer has about its operation. The customer has disabled your access to the show running-config command.

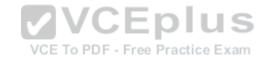

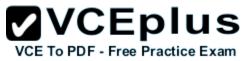

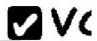

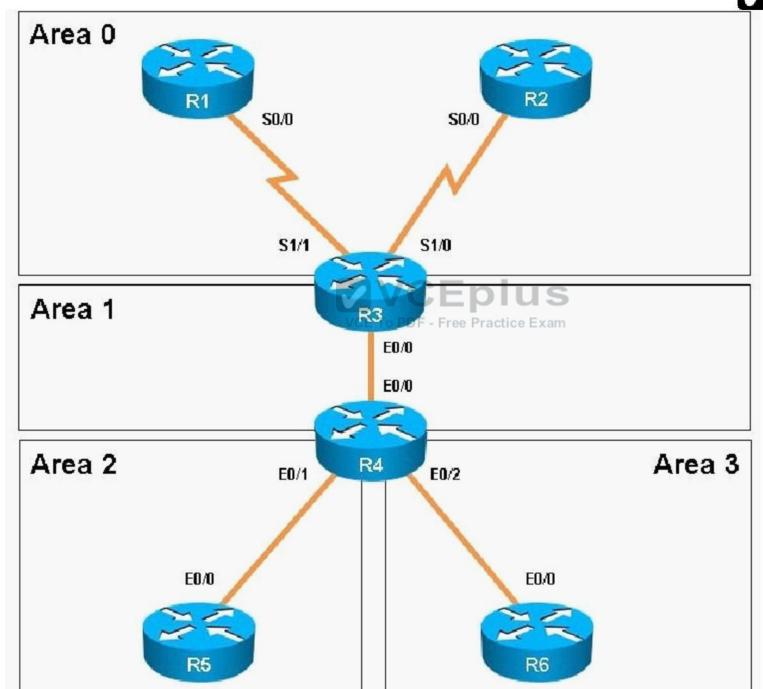

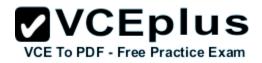

## Which of the following statements is true about the serial links that terminate in R3

- A. The R1-R3 link needs the neighbor command for the adjacency to stay up
- B. The R2-R3 link OSPF timer values are 30, 120, 120
- C. The R1-R3 link OSPF timer values should be 10,40,40
- D. R3 is responsible for flooding LSUs to all the routers on the network.

Correct Answer: B Section: (Topic 3) Explanation

**Explanation/Reference:** 

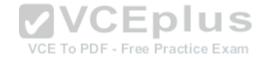

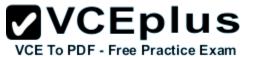

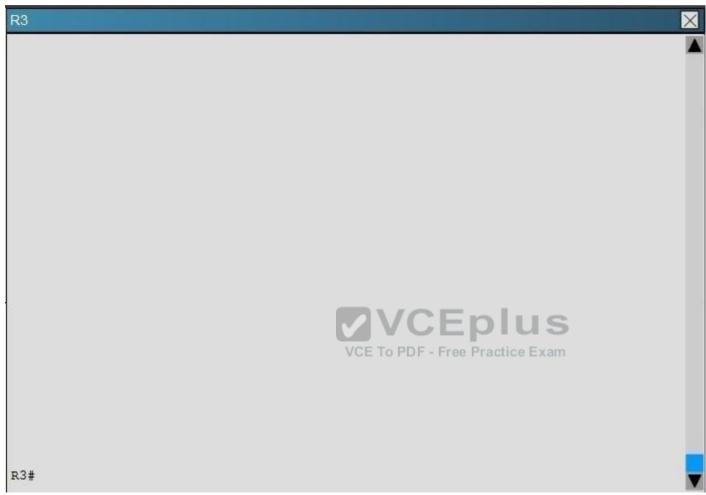

We can see the configured timers using the following command:

Check the Serial1/0 interface of R3 which is connected to R2 with the "show ip ospf interface serial 1/0" command:

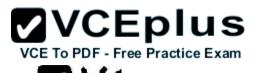

R3#show ip ospf interface serial 1/0 Serial1/0 is up, line protocol is up Internet Address 192.168.13.3/24, Area 0, Attached via Network S Process ID 100, Router ID 3.3.3.3, Network Type NON BROADCAST, C Topology-MTID Cost Disabled Shutdown Topology Name 1943 Base Transmit Delay is 1 sec, State DR, Priority 1 Designated Router (ID) 3.3.3.3, Interface address 192.168.13.3 Backup Designated router (ID) 1.1.1.1, Interface address 192.168 Timer intervals configured, Hello 30, Dead 120, Wait 120, Retran oob-resync timeout 120 Hello due in 00:00:06 VCEplus Supports Link-local Signaling P(ELS) Practice Exam Cisco NSF helper support enabled IETF NSF helper support enabled Index 2/3, flood queue length 0 Next 0x0(0)/0x0(0)Last flood scan length is 2, maximum is 11 Last flood scan time is 0 msec, maximum is 0 msec Neighbor Count is 1, Adjacent neighbor count is 1 Adjacent with neighbor 1.1.1.1 (Backup Designated Router) Suppress hello for 0 neighbor(s) R3#

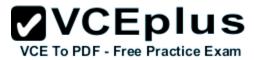

There are two things we should notice from the output above:

+ The "network type" connection between R2-R3 is "NON\_BROADCAST" (usually we have "BROADCAST"). OSPF neighbors are discovered using multicast Hello packets. In non broadcast environment, multicast (and broadcast) messages are not allowed so OSPF neighborship cannot be formed automatically. Therefore we have to establish OSPF neighborship manually by using "neighbor" command under OSPF process (OSPF will send unicast Hello message to this address). For example on R2 we have to use these commands:

router ospf 1 neighbor 192.168.23.3 And on R3:

router ospf 1 neighbor 192.168.23.2

+ For non broadcast environment the default Hello timer is 30 seconds; Dead timer (time to wait before declaring a neighbor dead) is 120 seconds and Wait timer (causes the interface to exit out of the wait period and select a DR on a broadcast network. This timer is always equal to the dead timer interval) is 120 seconds. In the output we also see the default timers for non broadcast network.

#### Note:

You can download this sim to practice at http://www.digitaltut.com/download/ROUTE\_OSPF.zip. Please use GNS3 with version older than v1.0 to open it (v0.8.3.1 for example). IOS used in this lab: c3640-jk9s-mz.124-16.bin

VCE To PDF - Free Practice Exam

#### **QUESTION 23**

Router A and Router B are configured with IPv6 addressing and basic routing capabilities using OSPFv3. The networks that are advertised from Router A do not show up in Router

B's routing table. After debugging IPv6 packets, the message "not a router" is found in the output. Why is the routing information not being learned by Router B?

- A. OSPFv3 timers were adjusted for fast convergence
- B. The networks were not advertised properly under the OSPFv3 process.
- C. An IPv6 traffic filter is blocking the networks from being learned via the Router B interface that is connected to Router A.
- D. IPv6 unicast routing is not enabled on Router A or Router B.

Correct Answer: D Section: (Topic 3) Explanation

Explanation/Reference:

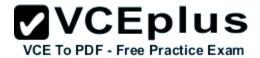

| show ipv6 traffic Field Descriptions |                                                        |  |
|--------------------------------------|--------------------------------------------------------|--|
| Field                                | Description                                            |  |
| source-routed                        | Number of source-routed packets.                       |  |
| truncated                            | Number of truncated packets.                           |  |
| format errors                        | header fields, the version number, and packet length.  |  |
| not a router                         | Message sent when IPv6 unicast routing is not enabled. |  |

Reference:http://www.cisco.com/c/en/us/td/docs/ios/ipv6/command/reference/ipv6\_book/ipv6\_16.html

## **QUESTION 24**

**SIMULATION** 

You are a network engineer with ROUTE.com, a small IT company. ROUTE.com has two connections to the Internet; one via a frame relay link and one via an EoMPLS link. IT policy requires that all outbound HTTP traffic use the frame relay link when it is available. All other traffic may use either link. No static or default routing is allowed.

Choose and configure the appropriate path selection feature to accomplish this task. You may use the Test Workstation to generate HTTP traffic to validate your solution.

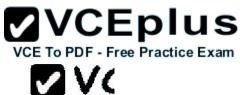

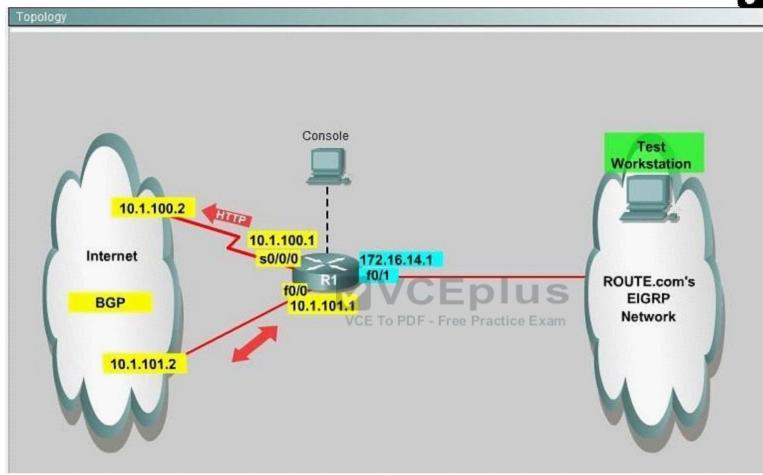

A. Here is the solution below: in the Explanation

Correct Answer: A Section: (Topic 3) Explanation

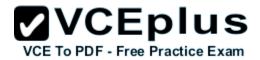

# Explanation/Reference:

Answer: We need to configure policy based routing to send specific traffic along a path that is different from the best path in the routing table.

Here are the step by Step Solution for this:

1) First create the access list that catches the HTTP traffic:

R1(config)#access-list 101 permit tcp any any eg www

2) Configure the route map that sets the next hop address to be ISP1 and permits the rest of the traffic:

R1(config)#route-map pbr permit 10

R1(config-route-map)#match ip address 101

R1(config-route-map)#set ip next-hop 10.1.100.2

R1(config-route-map)#exit

R1(config)#route-map pbr permit 20

3) Apply the route-map on the interface to the server in the EIGRP Network:

R1(config-route-map)#exit

R1(config)#int fa0/1

R1(config-if)#ip policy route-map pbr

R1(config-if)#exit

R1(config)#exit

Explanation:
First you need to configure access list to HTTP traffic and then configure that access list. After that configure the route map and then apply it on the interface to the server in EIGRP network. VCE To PDF - Free Practice Exam

#### **QUESTION 25**

You are a network engineer with ROUTE.com, a small IT company. They have recently merged two organizations and now need to merge their networks as shown in the topology exhibit. One network is using OSPF as its IGP and the other is using EIGRP as its IGP. R4 has been added to the existing OSPF network to provide the interconnect between the OSPF and EIGRP networks. Two links have been added that will provide redundancy.

The network requirements state that you must be able to ping and telnet from loopback 101 on R1 to the OPSF domain test address of 172.16.1.100. All traffic must use the shortest path that provides the greatest bandwidth. The redundant paths from the OSPF network to the EIGRP network must be available in case of a link failure. No static or default routing is allowed in either network.

A previous network engineer has started the merger implementation and has successfully assigned and verified all IP addressing and basic IGP routing. You have been tasked with completing the implementation and ensuring that the network requirements are met. You may not remove or change any of the configuration commands currently on any of the routers. You may add new commands or change default values.

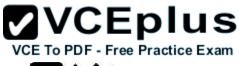

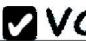

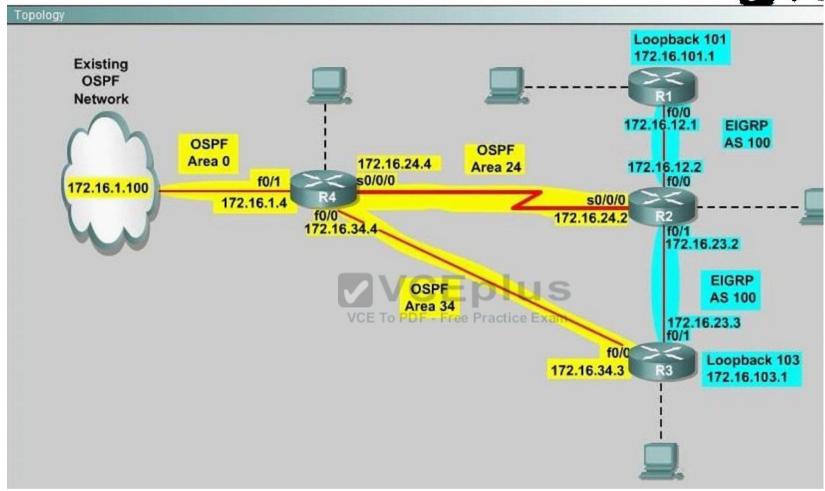

A. Here is the solution below:

Correct Answer: A Section: (Topic 3) Explanation

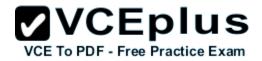

# Explanation/Reference:

Answer: First we need to find out 5 parameters (Bandwidth, Delay, Reliability, Load, MTU) of the s0/0/0 interface (the interface of R2 connected to R4) for redistribution:

R2#show interface s0/0/0

Write down these 5 parameters, notice that we have to divide the Delay by 10 because the metric unit is in tens of microsecond. For example, we get Bandwidth=1544 Kbit,

Delay=20000 us, Reliability=255, Load=1, MTU=1500 bytes then we would redistribute as follows:

R2#config terminal

Cisco 300-101: Practice Test

A Composite Solution With Just One Click - Certification Guaranteed 27

R2(config)# router ospf 1

R2(config-router)# redistribute eigrp 100 metric-type 1 subnets

R2(config-router)#exit

R2(config-router)#router eigrp 100

R2(config-router)#redistribute ospf 1 metric 1544 2000 255 1 1500

Note: In fact, these parameters are just used for reference and we can use other parameters with no problem.

If the delay is 20000us then we need to divide it by 10, that is 20000 / 10 = 2000)

For R3 we use the show interface fa0/0 to get 5 parameters too

R3#show interface fa0/0

For example we get Bandwidth=10000 Kbit, Delay=1000 us, Reliability=255, Load=1, VCE To PDF - Free Practice Exam

MTU=1500 bytes

R3#config terminal

R3(config)#router ospf 1

R3(config-router)#redistribute eigrp 100 metric-type 1 subnets

R3(config)#exit

R3(config-router)#router eigrp 100

R3(config-router)#redistribute ospf 1 metric 10000 100 255 1 1500

Finally you should try to "show ip route" to see the 172.16.100.1 network (the network behind R4) in the routing table of R1 and make a ping from R1 to this network.

Note: If the link between R2 and R3 is FastEthernet link, we must put the command below under EIGRP process to make traffic from R1 to go through R3 (R1 -> R2 -> R3 -> R4), which is better than R1 -> R2 -> R4.

R2(config-router)# distance eigrp 90 105

This command sets the Administrative Distance of all EIGRP internal routes to 90 and all EIGRP external routes to 105, which is smaller than the Administrative Distance of OSPF (110) -> the link between R2 & R3 will be preferred to the serial link between R2 & R4. Note: The actual OPSF and EIGRP process numbers may change in the actual exam so be sure to use the actual correct values, but the overall solution is the same.

#### **QUESTION 26**

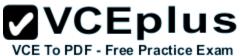

JS Industries has expanded their business with the addition of their first remote office. The remote office router (R3) was previously configured and all corporate subnets were reachable from R3. JS Industries is interested in using route summarization along with the EIGRP Stub Routing feature to increase network stability while reducing the memory usage and bandwidth utilization to R3. Another network professional was tasked with implementing this solution. However, in the process of configuring EIGRP stub routing connectivity with the remote network devices off of R3 has been lost.

A Composite Solution With Just One Click - Certification Guaranteed 28

Currently EIGRP is configured on all routers R2, R3, and R4 in the network. Your task is to identify and resolve the cause of connectivity failure with the remote office router R3. Once the issue has been resolved you should complete the task by configuring route summarization only to the remote office router R3.

You have corrected the fault when pings from R2 to the R3 LAN interface are successful, and the R3 IP routing table only contains 2 10.0.0.0 subnets.

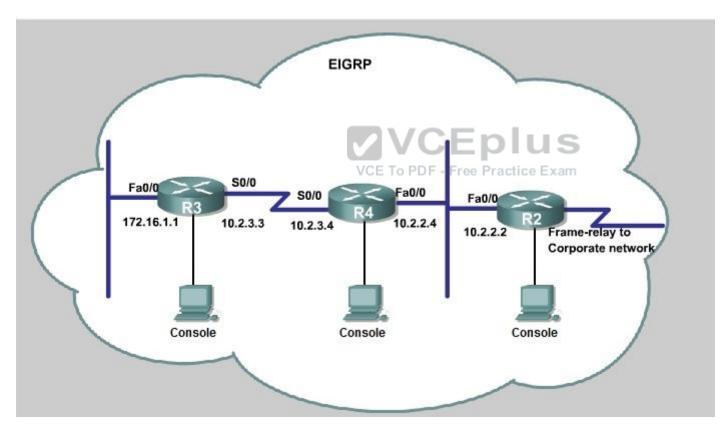

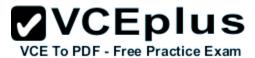

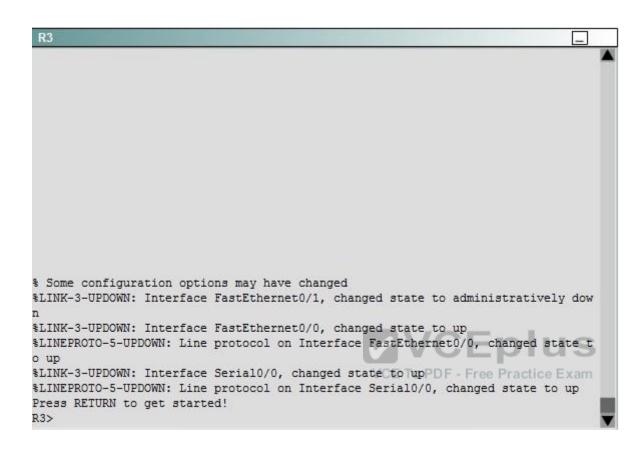

Α.

Correct Answer: Section: (Topic 3) Explanation

# Explanation/Reference:

First we have to figure out why R3 and R4 can not communicate with each other. Use the show running-config command on router R3.

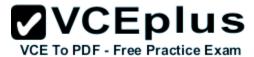

```
R3#show run

<output omitted>
!

router eigrp 123
  network 10.0.0.0
  network 172.16.0.0
  no auto-summary
  eigrp stub receive-only
!

<output omitted>
```

Notice that R3 is configured as a stub receive-only router. The receive-only keyword will restrict the router from sharing any of its routes with any other router in that EIGRP autonomous system. This keyword will also prevent any type of route from being sent. Therefore we will remove this command and replace it with the eigrp stub command:

R3# configure terminal R3(config)# router eigrp 123 R3(config-router)# no eigrp stub receive- only R3(config-router)# eigrp stub R3(config-router)# end

Now R3 will send updates containing its connected and summary routes to other routers. Notice that the eigrp stub command equals to the eigrp stub connected summary because the connected and summary options are enabled by default.

Next we will configure router R3 so that it has only 2 subnets of 10.0.0.0 network. Use the show ip route command on R3 to view its routing table:

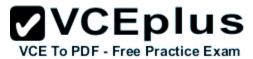

```
R3#show ip route
Codes: C - connected, S - static, I - IGRP, R - RIP, M - mobile, B - BGP
      D - EIGRP, EX - EIGRP external, O - OSPF, IA - OSPF inter area
      N1 - OSPF NSSA external type 1, N2 - OSPF NSSA external type 2
      E1 - OSPF external type 1, E2 - OSPF external type 2, E - EGP
      i - IS-IS, L1 - IS-IS level-1, L2 - IS-IS level-2, ia - IS-IS inter area
      * - candidate default, U - per-user static route, o - ODR
      P - periodic downloaded static route
Gateway of last resort is not set
    10.0.0.0/8 is variably subnetted, 9 subnets, 2 masks
       10.2.2.0/24 [90/30720] via 10.2.3.4, 00:00:06, Serial0/0
       10.2.3.0/24 is directly connected, Serial0/1
D
       10.2.4.0/24 [90/161280] via 10.2.3.4, 00:00:03, Serial0/0
       10.2.5.0/24 [90/161280] via 10.2.3.4, 00:00:03, Serial0/0
       10.2.6.0/24 [90/161280] via 10.2.3.4, 00:00:03, Serial0/0
       10.2.7.0/24 [90/161280] via 10.2.3.4, 00:00:03, Serial0/0
       10.2.8.0/24 [90/161280] via 10.2.3.4, 00:00:03, Serial0/0
       10.2.9.0/24 [90/161280] via 10.2.3.4, 00:00:03, Serial0/0
    172.16.0.0/16 is variably subnetted, 2 subnets, 2 masks
       172.16.0.0/16 is a summary, 02:04:06, NullO
       172.16.1.0/24 is directly connected, FastEthernet0/0
```

Because we want the routing table of R3 only have 2 subnets so we have to summary sub- networks at the interface which is connected with R3, the s0/0 interface of R4. There is one interesting thing about the output of the show ip route shown above: the 10.2.3.0/24, which is a directly connected network of R3. We can't get rid of it in the routing table no matter what technique we use to summary the networks. Therefore, to make the routing table of R3 has only 2 subnets we have to summary other subnets into one subnet.

In the output if we don't see the summary line (like 10.0.0.0/8 is a summary...) then we should use the command ip summary-address eigrp 123 10.2.0.0 255.255.0.0 so that all the ping can work well.

In conclusion, we will use the ip summary-address eigrp 123 10.2.0.0 255.255.0.0 at the interface s0/0 of R4 to summary. R4> enable R4# conf t R4(config)# interface s0/0 R4(config-if)# ip summary-address eigrp 123 10.2.0.0 255.255.0.0

Now we jump back to R3 and use the show ip route command to verify the effect, the output is shown below:

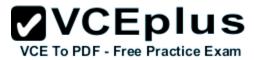

```
R3#show ip route
Codes: C - connected, S - static, I - IGRP, R - RIP, M - mobile, B - BGP
       D - EIGRP, EX - EIGRP external, O - OSPF, IA - OSPF inter area
      N1 - OSPF NSSA external type 1, N2 - OSPF NSSA external type 2
       E1 - OSPF external type 1, E2 - OSPF external type 2, E - EGP
      i - IS-IS, L1 - IS-IS level-1, L2 - IS-IS level-2, ia - IS-IS inter area
       * - candidate default, U - per-user static route, o - ODR
       P - periodic downloaded static route
Gateway of last resort is not set
    10.0.0.0/8 is variably subnetted, 3 subnets, 3 masks
       10.0.0.0/8 is a summary, 00:18:43, Null0
        10.2.0.0/16 [90/161280] via 10.2.3.4, 00:00:11, Serial0/0
        10.2.3.0/24 is directly connected, SerialO/1
C
    172.16.0.0/16 is variably subnetted, 2 subnets, 2 masks
        172.16.0.0/16 is a summary, 02:04:06, Null0
       172.16.1.0/24 is directly connected, FastEthernet0/0
```

Note: Please notice that the IP addresses and the subnet masks in your real exam might be different so you might use different ones to solve this question. Just for your information, notice that if you use another network than 10.0.0.0/8 to summary, for example, if you use the command ip summary-address eigrp 123 10.2.0.0 255.255.0.0 you will leave a /16 network in the output of the show ip route command.

```
R3#show ip route
Codes: C - connected, S - static, I - IGRP, R - RIP, M - mobile, B - BGP
                                                                       VCE To PDF - Free Practice Exam
      D - EIGRP, EX - EIGRP external, O - OSPF, IA - OSPF inter area
      N1 - OSPF NSSA external type 1, N2 - OSPF NSSA external type 2
      E1 - OSPF external type 1, E2 - OSPF external type 2, E - EGP
      i - IS-IS, L1 - IS-IS level-1, L2 - IS-IS level-2, ia - IS-IS inter area
      * - candidate default, U - per-user static route, o - ODR
      P - periodic downloaded static route
Gateway of last resort is not set
    10.0.0.0/8 is variably subnetted, 3 subnets, 3 masks
       10.0.0.0/8 is a summary, 00:18:43, Null0
       10.2.0.0/16 [90/161280] via 10.2.3.4, 00:00:11, Serial0/0
       10.2.3.0/24 is directly connected, Serial0/1
    172.16.0.0/16 is variably subnetted, 2 subnets, 2 masks
       172.16.0.0/16 is a summary, 02:04:06, NullO
       172.16.1.0/24 is directly connected, FastEthernetO/0
```

But in your real exam, if you don't see the line "10.0.0.0/8 is a summary, Null0" then you can summarize using the network 10.2.0.0/16. This summarization is better because all the pings can work well.

Finally don't forget to use the copy run start command on routers R3 and R4 to save the configurations. R3(config-if)# end

R3# copy run start R4(config-if)# end R4# copy run start

If the "copy run start" command doesn't work then use "write memory."

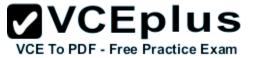

#### **QUESTION 27**

ROUTE.com is a small IT corporation that has an existing enterprise network that is running IPv6 0SPFv3. Currently OSPF is configured on all routers. However, R4's loopback address (FEC0:4:4) cannot be seen in R1's IPv6 routing table. You are tasked with identifying the cause of this fault and implementing the needed corrective actions that uses OPSF features and does not change the current area assignments. You will know that you have corrected the fault when R4's loopback address (FEC0:4:4) can be seen in RTs IPv6 routing table.

Special Note: To gain the maximum number of points you must remove all incorrect or unneeded configuration statements related to this issue.

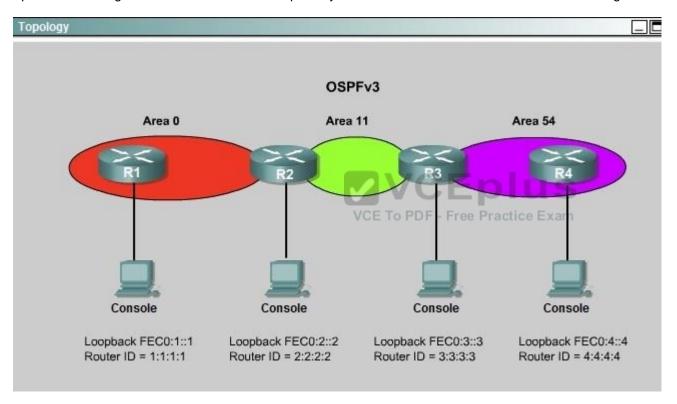

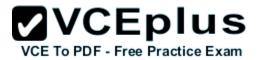

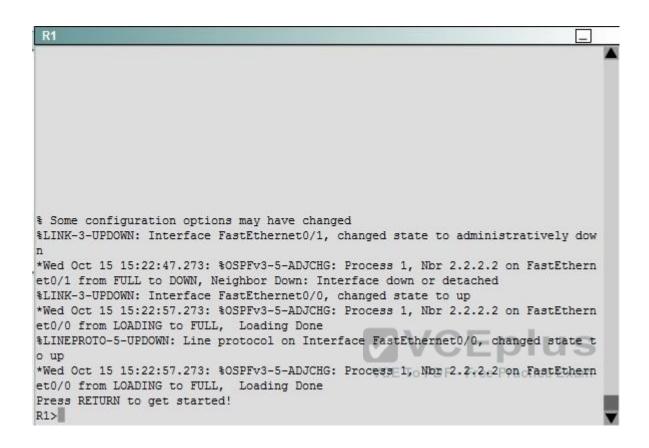

Α.

Correct Answer: Section: (Topic 3) Explanation

# Explanation/Reference:

Explanation:

To troubleshoot the problem, first issue the show running-config on all of 4 routers. Pay more attention to the outputs of routers R2 and R3 The output of the "show running-config" command of R2:

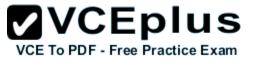

```
<output omitted>
!
ipv6 router ospf 1
router-id 2.2.2.2
log-adjacency-changes
!
<output omitted>
```

The output of the "show running-config" command of R3:

```
<output om!tted>
!
ipv6 router ospf 1
router-id 3.3.3.3
log-adjacency-changes
area 54 virtual-link 4.4.4.4.!
!
<output omitted>
```

We knew that all areas in an Open Shortest Path First (OSPF) autonomous system must be physically connected to the backbone area (Area 0). In some cases, where this is not possible, we can use a virtual link to connect to the backbone through a non-backbone area. The area through which you configure the virtual link is known as a transit area. In this case, the area 11 will become the transit area. Therefore, routers R2 and R3 must be configured with the area <area id> virtual-link <neighbor router-id>command. + Configure virtual link on R2 (from the first output above, we learned that the OSPF process ID of R2 is 1):

R2>enable R2#configure terminal

R2(config)#ipv6 router ospf 1

R2(config-rtr)#area 11 virtual-link 3.3.3.3 Save the configuration:

R2(config-rtr)#end

R2#copy running-config startup-config

(Notice that we have to use neighbor router-id 3.3.3.3, not R2's router-id 2.2.2.2) + Configure virtual link on R3 (from the second output above, we learned that the OSPF process ID of R3 is 1 and we have to disable the wrong configuration of "area 54 virtual-link 4.4.4.4"):

R3>enable R3#configure terminal

R3(config)#ipv6 router ospf 1

R3(config-rtr)#no area 54 virtual-link 4.4.4.4

R3(config-rtr)#area 11 virtual-link 2.2.2.2 Save the configuration:

R3(config-rtr)#end

R3#copy running-config startup-config

You should check the configuration of R4, too. Make sure to remove the incorrect configuration statements to get the full points. R4(config)#ipv6 router ospf 1

R4(config-router)#no area 54 virtual-link 3.3.3.3 R4(config-router)#end

After finishing the configuration doesn't forget to ping between R1 and R4 to make sure they work.

Note. If you want to check the routing information, use the show ipv6 route command, not "show ip route".

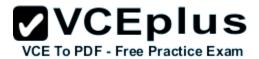

# **QUESTION 28**

After you review the output of the command show ipv6 interface brief, you see that several IPv6 addresses have the 16-bit hexadecimal value of "FFFE" inserted into the address. Based on this information, what do you conclude about these IPv6 addresses?

- A. IEEE EUI-64 was implemented when assigning IPv6 addresses on the device.
- B. The addresses were misconfigured and will not function as intended.
- C. IPv6 addresses containing "FFFE" indicate that the address is reserved for multicast.
- D. The IPv6 universal/local flag (bit 7) was flipped.
- E. IPv6 unicast forwarding was enabled, but IPv6 Cisco Express Forwarding was disabled.

Correct Answer: A Section: (Topic 3) Explanation

#### Explanation/Reference:

IP Version 6 interface identifier (EUI-64). This feature is a key benefit over IPv4 as it eliminates the need of manual configuration or DHCP as in the world of IPv4. The IPv6 EUI-64 format address is obtained through the 48-bit MAC address. The Mac address is first separated into two 24-bits, with one being OUI (Organizationally Unique Identifier) and the other being NIC specific. The 16-bit 0xFFFE is then inserted between these two 24-bits to for the 64-bit EUI address. IEEE has chosen FFFE as a reserved value which can only appear in EUI-64 generated from the an EUI-48 MAC address. Here is an example showing how a the Mac Address is used to generate EUI.

Next, the seventh bit from the left, or the universal/local (U/L) bit, needs to be inverted. This bit identifies whether this interface identifier is universally or locally administered. If 0, the address is locally administered and if 1, the address is globally unique. It is worth noticing that in the OUI portion, the globally unique addresses assigned by the IEEE has always been set to 0 whereas the locally created addresses has 1 configured. Therefore, when the bit is inverted, it maintains its original scope (global unique address is still global unique and vice versa). The reason for inverting can be found in RFC4291 section 2.5.1.

Once the above is done, we have a fully functional EUI-64 format address.

#### **QUESTION 29**

An engineer has configured a router to use EUI-64, and was asked to document the IPv6 address of the router. The router has the following interface parameters:

mac address C601.420F.0007

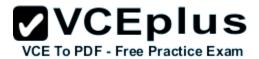

subnet 2001:DB8:0:1::/64

Which IPv6 addresses should the engineer add to the documentation?

A. 2001:DB8:0:1:C601:42FF:FE0F:7B. 2001:DB8:0:1:FFFF:C601:420F:7C. 2001:DB8:0:1:FE80:C601:420F:7D. 2001:DB8:0:1:C601:42FE:800F:7

Correct Answer: A Section: (Topic 3) Explanation

# **Explanation/Reference:**

Explanation:

Extended Unique Identifier (EUI), as per RFC2373, allows a host to assign iteslf a unique 64-Bit IP Version 6 interface identifier (EUI-64). This feature is a key benefit over IPv4 as it eliminates the need of manual configuration or DHCP as in the world of IPv4. The IPv6 EUI-64 format address is obtained through the 48-bit MAC address. The Mac address is first separated into two 24-bits, with one being OUI (Organizationally Unique Identifier) and the other being NIC specific. The 16-bit 0xFFFE is then inserted between these two 24-bits to for the 64-bit EUI address. IEEE has chosen FFFE as a reserved value which can only appear in EUI-64 generated from the EUI-48 MAC address.

Here is an example showing how the Mac Address is used to generate EUI.

Next, the seventh bit from the left, or the universal/local (U/L) bit, needs to be inverted. This bit identifies whether this interface identifier is universally or locally administered. If 0, the address is locally administered and if 1, the address is globally unique. It is worth noticing that in the OUI portion, the globally unique addresses assigned by the IEEE has always been set to 0 whereas the locally created addresses has 1 configured. Therefore, when the bit is inverted, it maintains its original scope (global unique address is still global unique and vice versa). The reason for inverting can be found in RFC4291 section 2.5.1.

#### **QUESTION 30**

Scenario:

You have been asked to evaluate an OSPF network setup in a test lab and to answer questions a customer has about its operation. The customer has disabled your access to the show running-config command

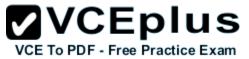

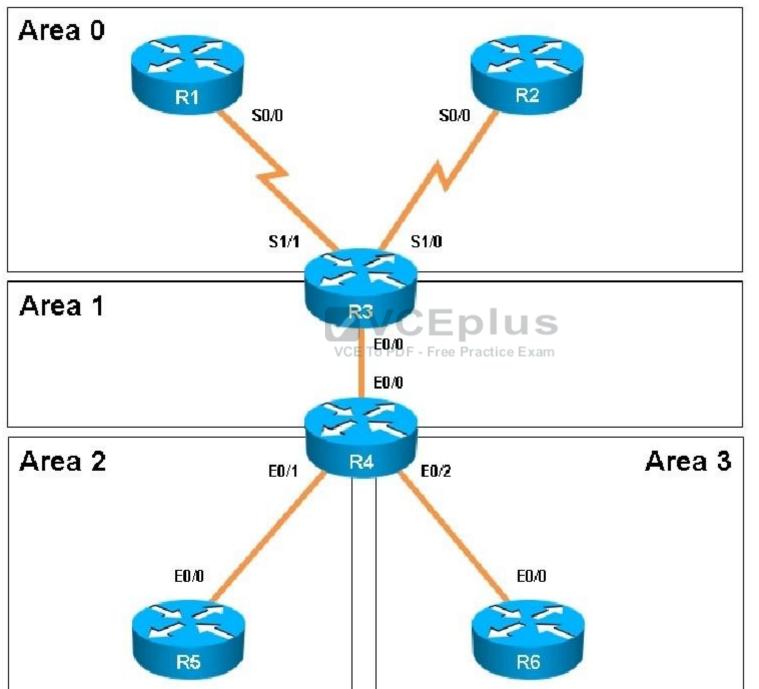

nline - IT Certifications

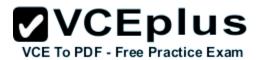

How many times was SPF algorithm executed on R4 for Area 1?

A. 1

B. 5

C. 9

D. 20

E. 54

F. 224

Correct Answer: C Section: (Topic 3) Explanation

# **Explanation/Reference:**

We can check the number of executed SPF algorithm via the "show ip ospf" command on R4:

```
R4#show ip ospf
<output omitted>
Area 1
       Number of interfaces in this area is 2 (1 loopback)
       This area has transit capability: Virtual Link Endpoint
       Area has no authentication
       SPF algorithm last executed 00:01:51.544 ago
       SPF algorithm executed 9 times
       Area ranges are
       Number of LSA 12. Checksum Sum 0x053716
       Number of opaque link LSA 0. Checksum Sum 0x000000
       Number of DCbitless LSA 0
        Number of indication LSA 0
       Number of DoNotAge LSA 0
       Flood list length 0
<output omitted>
```

In the output above we can see SPF has been executed 9 times.

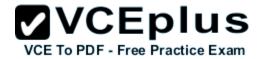

#### **QUESTION 31**

Which prefix is matched by the command ip prefix-list name permit 10.8.0.0/16 ge 24 le 24?

A. 10.9.1.0/24

B. 10.8.0.0/24

C. 10.8.0.0/16

D. 10.8.0.0/23

Correct Answer: B Section: (Topic 3) Explanation

# **Explanation/Reference:**

Explanation:

With prefix lists, the ge 24 term means greater than or equal to a /24 and the le 24 means less than or equal to /24, so only a /24 is both greater than or equal to 24 and less than or equal to 24. This translate to any prefix in the 10.8.x.0/24 network, where X is any value in the 0-255 range.

Only the choice of 10.8.0.0.24 matches this

# **QUESTION 32**

Scenario:

You have been asked to evaluate an OSPF network setup in a test lab and to answer questions a customer has about its operation. The customer has disabled your access to the show running-config command.

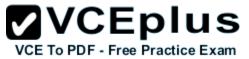

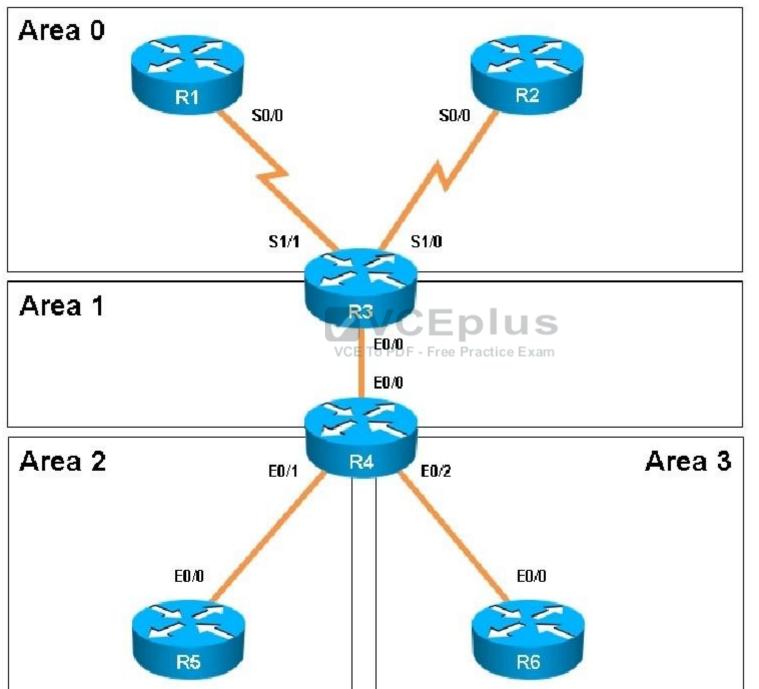

nline - IT Certifications

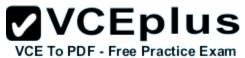

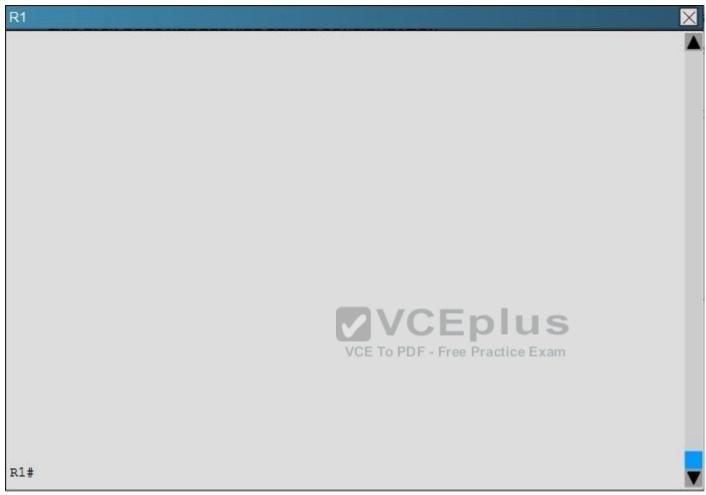

How old is the Type 4 LSA from Router 3 for area 1 on the router R5 based on the output you have examined?

- A. 1858
- B. 1601
- C. 600
- D. 1569

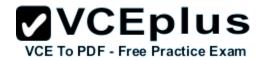

Correct Answer: A Section: (Topic 3) Explanation

# **Explanation/Reference:**

Part of the "show ip ospf topology" command on R5 shows this:

| Link ID      | ADV Router | Age  | Seq#               | Checksum     |
|--------------|------------|------|--------------------|--------------|
| 1.1.1.1      | 4.4.4.4    | 600  | 0x80000002         | 0x007ED6     |
| 2.2.2.2      | 4.4.4.4    | 1858 | 0x80000009         | 0x004208     |
| 3.3.3.3      | 4.4.4.4    | 1858 | 0x80000009         | 0x00E8FB     |
| 4.4.4.4      | 4.4.4.4    | 1858 | 0x80000009         | 0x00F716     |
| 6.6.6.6      | 4.4.4.4    | 1601 | 0x80000009         | 0x008766     |
| 6.6.66.6     | 4.4.4.4    | 1601 | 0x80000009         | 0x00C7D4     |
| 192.168.13.0 | 4.4.4.4    | 600  | 0x80000002         | 0x006182     |
| 192.168.23.0 | 4.4.4.4    | 1858 | 0x80000009         | 0x00E4ED     |
| 192.168.34.0 | 4.4.4.4    | 1858 | 0x80000009         | 0x004026     |
| 192.168.46.0 | 4.4.4.4    | 1858 | 0x80000009         | 0x00BB9E     |
| R5#          |            | V    | CE To PDF - Free P | ractice Exam |

The Link ID of R3 (3.3.3.3) shows the age is 1858.

# **QUESTION 33**

You have been asked to evaluate how EIGRP is functioning in a customer network.

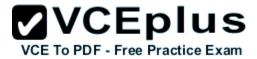

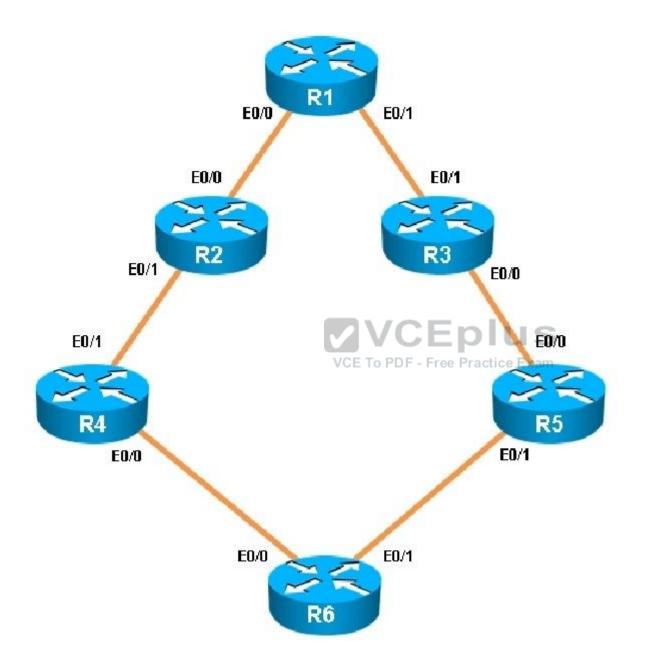

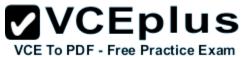

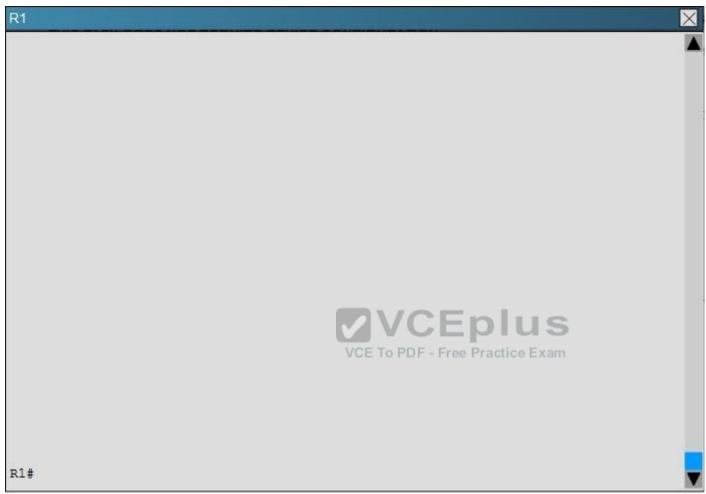

What is the advertised distance for the 192.168.46.0 network on R1?

- A. 333056
- B. 1938688
- C. 1810944

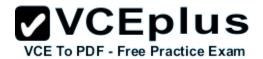

D. 307456

Correct Answer: C Section: (Topic 3) Explanation

# **Explanation/Reference:**

show ip eigrp topology

The numbers after the route specify the administrative distance of the route (90 for EIGRP) and the distance metric of that particular route, which is shows as 1810944 for the 192.168.46.0 route.

# **QUESTION 34**

You have been asked to evaluate how EIGRP is functioning in a customer network.

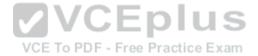

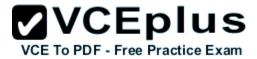

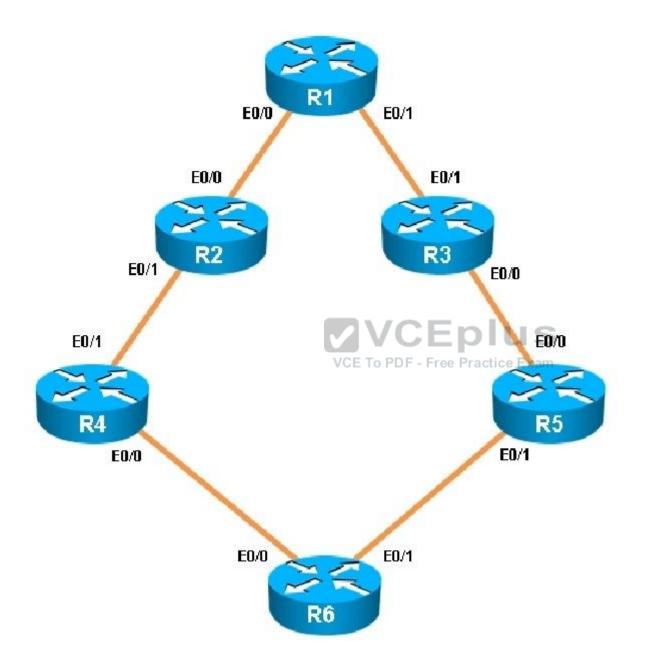

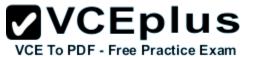

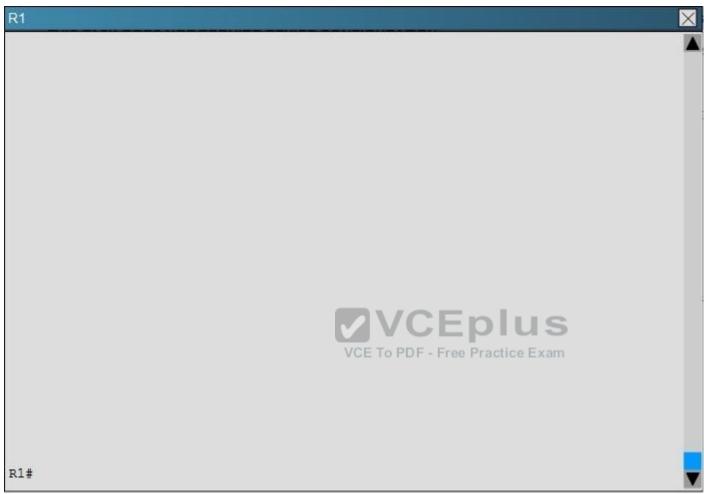

Which key chain is being used for authentication of EIGRP adjacency between R4 and R2?

- A. CISCO
- B. EIGRP
- C. key
- D. MD5

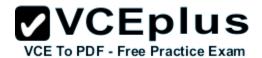

Correct Answer: A Section: (Topic 3) Explanation

**Explanation/Reference:** 

Explanation:

R4 and R2 configs are as shown below:

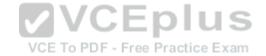

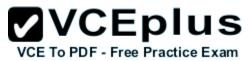

|                                      | VCE TO PDF - Free Practice Exam |
|--------------------------------------|---------------------------------|
| R4                                   | R2                              |
| !                                    | Į.                              |
| no ip domain-lookup                  | no aaa new-model                |
| no ipv6 cef                          | clock timezone PST -8 0         |
| ipv6 multicast rpf use-bgp           | !                               |
| !                                    | ip cef                          |
| key chain CISCO                      | !                               |
| key 1                                | 1                               |
| key-string firstkey                  | no ipv6 cef                     |
| 1                                    | ipv6 multicast rpf use-bgp      |
| VCE TO PDE - Free Practice F         | !<br>key chain CISCO            |
| !                                    | key 1                           |
| <u> </u>                             | key-string firstkey             |
|                                      | key chain FIRSTKEY              |
| <u> </u>                             | key 1                           |
| !                                    | key-string CISCO                |
|                                      | key chain R3                    |
| <del>!</del>                         | key 1                           |
| !                                    | key-string R3                   |
| interface Loopback0                  | key 2                           |
| ip address 150.1.4.4 255.255.255.255 | key-string R1                   |
| !                                    | <u> </u>                        |
| interface Ethernet0/0                |                                 |
| description Link to R6               | !                               |
|                                      |                                 |

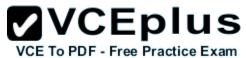

To successfully authenticate between two EIGRP neighbors, the key number and key-string must match. The key chain name is only for local use. In this case we have key number "1" and key-string "CISCO" and they match so EIGRP neighbor relationship is formed.

#### Note:

You can download this sim to practice at http://www.digitaltut.com/download/ROUTE\_EIGRP.zip. Please use GNS3 with version older than v1.0 to open it (v0.8.3.1 for example). IOS used in this lab: c3640-jk9s-mz.124-16.bin

#### **QUESTION 35**

A packet capture log indicates that several router solicitation messages were sent from a local host on the IPv6 segment. What is the expected acknowledgment and its usage?

- A. Router acknowledgment messages will be forwarded upstream, where the DHCP server will allocate addresses to the local host.
- B. Routers on the IPv6 segment will respond with an advertisement that provides an external path from the local subnet, as well as certain data, such as prefix discovery.
- C. Duplicate Address Detection will determine if any other local host is using the same IPv6 address for communication with the IPv6 routers on the segment.

VCE To PDF - Free Practice Exam

D. All local host traffic will be redirected to the router with the lowest ICMPv6 signature, which is statically defined by the network administrator.

Correct Answer: B Section: (Topic 3) Explanation

# Explanation/Reference:

Router Advertisements (RA) are sent in response to router solicitation messages. Router solicitation messages, which have a value of 133 in the Type field of the ICMP packet header, are sent by hosts at system startup so that the host can immediately autoconfigure without needing to wait for the next scheduled RA message. Given that router solicitation messages are usually sent by hosts at system startup (the host does not have a configured unicast address), the source address in router solicitation messages is usually the unspecified Ipv6 address (0:0:0:0:0:0:0:0). If the host has a configured unicast address, the unicast address of the interface sending the router solicitation message is used as the source address in the message. The destination address in router solicitation messages is the all-routers multicast address with a scope of the link. When an RA is sent in response to a router solicitation, the destination address in the RA message is the unicast address of the source of the router solicitation message. RA messages typically include the following information:

One or more onlink Ipv6 prefixes that nodes on the local link can use to automatically configure their Ipv6 addresses Lifetime information for each prefix included in the advertisement

Sets of flags that indicate the type of autoconfiguration (stateless or stateful) that can be completed

Default router information (whether the router sending the advertisement should be used as a default router and, if so, the amount of time (in seconds) the router should be used as a default router)

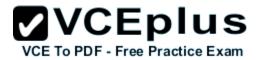

Additional information for hosts, such as the hop limit and MTU a host should use in packets that it originates Reference:http://www.cisco.com/c/en/us/td/docs/ios/ipv6/configuration/guide/12\_4t/ipv6\_12\_4t\_book/ip6- addrg\_bsc\_con.html

#### **QUESTION 36**

Which command only announces the 1.2.3.0/24 network out of FastEthernet 0/0?

- A. distribute list 1 out
- B. distribute list 1 out FastEthernet0/0
- C. distribute list 2 out
- D. distribute list 2 out FastEthernet0/0

Correct Answer: D Section: (Topic 3) Explanation

# Explanation/Reference:

Access list 2 is more specific, allowing only 1.2.3.0/24, whereas access list 1 permits all 1.0.0.0/8 networks. This question also asks us to apply this distribute list only to the outbound direction of the fast Ethernet 0/0 interface, so the correct command is "distribute list 2 out FastEthernet0/0."

VCE To PDF - Free Practice Exam

#### **QUESTION 37**

Route.com is a small IT corporation that is attempting to implement the network shown in the exhibit. Currently the implementation is partially completed. OSPF has been configured on routers Chicago and NewYork. The SO/O interface on Chicago and the SO/1 interface on NewYork are in Area 0. The loopbackO interface on NewYork is in Area 1. However, they cannot ping from the serial interface of the Seattle router to the loopback interface of the NewYork router. You have been asked to complete the implementation to allow this ping.

ROUTE.com's corporate implementation guidelines require:

- · The OSPF process ID for all routers must be 10.
- · The routing protocol for each interface must be enabled under the routing process.
- · The routing protocol must be enabled for each interface using the most specific wildcard mask possible.
- •The serial link between Seattle and Chicago must be in OSPF area 21.
- ·OSPF area 21 must not receive any inter-area or external routes.

**Network Information** 

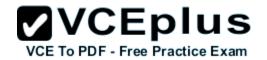

# Seattle

S0/0 192.168.16.5/30 - Link between Seattle and Chicago

Secret Password: cisco

Chicago

S0/0 192.168.54.9/30 - Link between Chicago and NewYork

S0/1 192.168.16.6/30 - Link between Seattle and Chicago Secre

Password: cisco

NewYork

S0/1 192.168.54.10/30 - Link between Chicago and NewYork

Loopback0 172.16.189.189

Secret Password: cisco

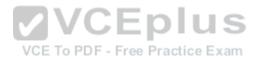

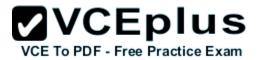

Name : Seattle

Name : Chicago

Name: NewYork

S0/0 : 192.168.16.5/30

S0/0: 192.168.54.9/30 S0

S0/1 : 192.168.54.10/30

Secret Password: cisco

S0/1 : 192.168.16.6/30

Loopback0 : 172.16.189.189/32

Secret Password: cisco

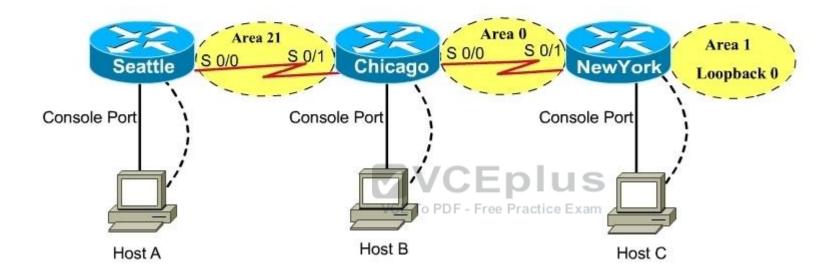

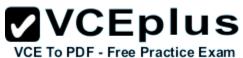

# CiscoTerminal Seattle con0 is now available Press RETURN to get started. **VCEplus** VCE To PDF - Free Practice Exam Seattle>

A.

Correct Answer: Section: (Topic 3) Explanation

Explanation/Reference:

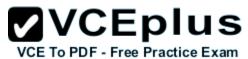

Note: In actual exam, the IP addressing, OSPF areas and process ID, and router hostnames may change, but the overall solution is the same. Seattle's S0/0 IP Address is 192.168.16.5/30. So, we need to find the network address and wildcard mask of 192.168.16.5/30 in order to configure the OSPF.

IP Address: 192.168.16.5 /30 Subnet Mask: 255.255.255.252

Here subtract 252 from 2565, 256-252 = 4, hence the subnets will increment by 4. First, find the 4th octet of the Network Address First, find the 4th octet of the Network Address:

# SubnetNetworkBroadcast

| 0 | 0  | 3  |
|---|----|----|
| 1 | 4  | 7  |
| 2 | 8  | 11 |
| 3 | 12 | 15 |
| 4 | 16 | 19 |
| 5 |    |    |

The 4th octet of IP address (192.168.16.5) belongs to subnet 1 (4 to 7). Network Address: 192.168.16.4 Broadcast Address: 192.168.16.7 Lets find the wildcard mask of /30. Subnet Mask: (Network Bits 1's, Host Bits 0's) Lets find the wildcard mask of /30:

Subnet Mask: (Network Bits - 1's, Host Bits + 0's) - Free Practice Exam

/30 11111111 11111111 11111111 11111100 255 255 255 252

Wildcard Mask: (Network Bits – 0's, Host Bits – 1's)

/30 00000000 00000000 00000000 00000011 0 0 0 3

Now we configure OSPF using process ID 10 (note the process ID may change to something else in real exam).

Seattle>enable Password: Seattle#conf t

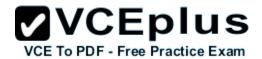

Seattle(config)#router ospf 10

Seattle(config-router)#network 192.168.16.4 0.0.0.3 area 21

One of the tasks states that area 21 should not receive any external or inter-area routes (except the default route). Seattle(config-router)#area 21 stub Seattle(config-router)#end Seattle#copy run start

Chicago Configuration:

Chicago>enable Password: cisco Chicago#conf t Chicago(config)#router ospf 10

We need to add Chicago's S0/1 interface to Area 21

Chicago(config-router)#network 192.168.16.4 0.0.0.3 area 21

Again, area 21 should not receive any external or inter-area routes (except the default route). In order to accomplish this, we must stop LSA Type 5 if we don't want to send external routes. And if we don't want to send inter-area routes, we have to stop LSA Type 3 and Type 4. Therefore we want to configure area 21 as a totally stubby area.

Chicago(config-router)#area 21 stub no-summary Chicago(config-router)#end Chicago#copy run start

The other interface on the Chicago router is already configured correctly in this scenario, as well as the New York router so there is nothing that needs to be done on that router.

VCE To PDF - Free Practice Exam

#### **QUESTION 38**

You have been asked to evaluate how EIGRP is functioning in a customer network.

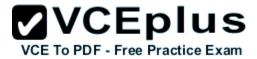

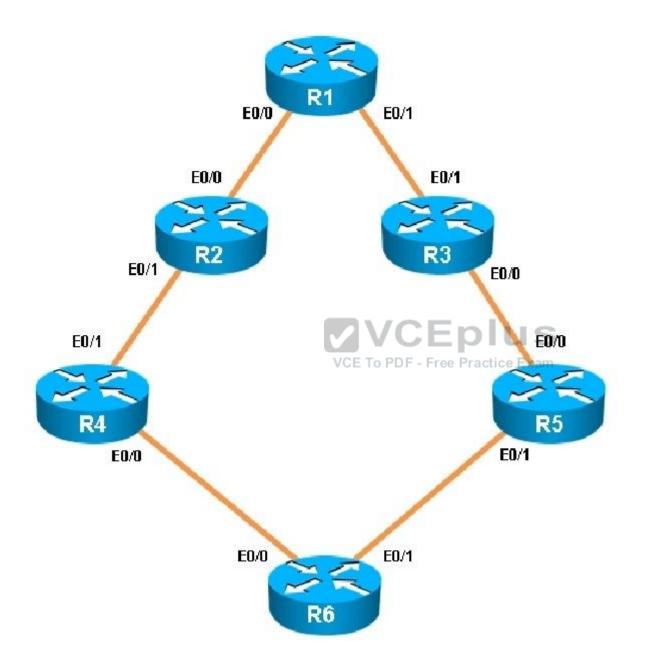

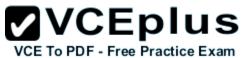

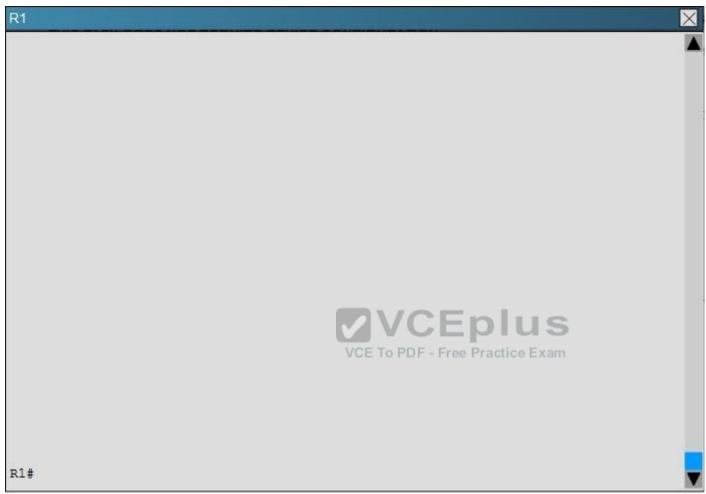

Traffic from R1 to R61 s Loopback address is load shared between R1-R2-R4-R6 and R1- R3-R5-R6 paths. What is the ratio of traffic over each path?

- A. 1:1
- B. 1:5
- C. 6:8

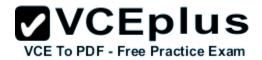

D. 19:80

Correct Answer: D Section: (Topic 3) Explanation

# Explanation/Reference:

First, find the IP address of the loopback0 interface on R6:

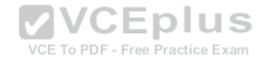

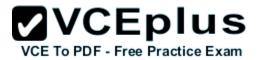

# R6 ! ! no ip domain-lookup

```
no ipv6 cef
ipv6 multicast rpf use-bgp
interface Loopback0
ip address 150.1.6.6 255.255.255.255
interface Loopback1
ip address 172.16.6.6 255.255.255.255
interface Ethernet0/0
ip address 192.168.46.6 255.255.255.0
```

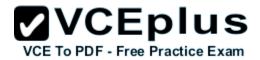

We see that it is 150.1.6.6, so we issue the "show ip route 150.1.6.6" command from R1 and see this:

```
R1#sh ip route 150.1.6.6
Routing entry for 150.1.6.6/32
  Known via "eigrp 1", distance 90, metric 461056, type internal
 Redistributing via eigrp 1
  Last update from 192.168.13.3 on Ethernet0/1, 00:00:08 ago
 Routing Descriptor Blocks:
  * 192.168.13.3, from 192.168.13.3, 00:00:08 ago, via Ethernet0/1
      Route metric is 1938688, traffic share count is 19
      Total delay is 65730 microseconds, minimum bandwidth is 10000 Kbit
      Reliability 255/255, minimum MTU 1500 bytes
      Loading 1/255, Hops 3
    192.168.12.2, from 192.168.12.2, 00:00:08 ago, via Ethernet0/0
      Route metric is 461056, traffic share count is 80
      Total delay is 8010 microseconds, minimum bandwidth is 10000 Kbit
      Reliability 255/255, minimum MTU 1500 bytes
      Loading 1/255, Hops 3
```

R1#

Notice the "traffic share count" shows 19 for the first path, and 80 for the second path.

# **QUESTION 39**

Scenario:

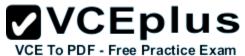

You have been asked to evaluate an OSPF network setup in a test lab and to answer questions a customer has about its operation. The customer has disabled your access to the show running-config command.

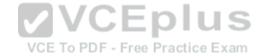

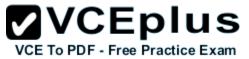

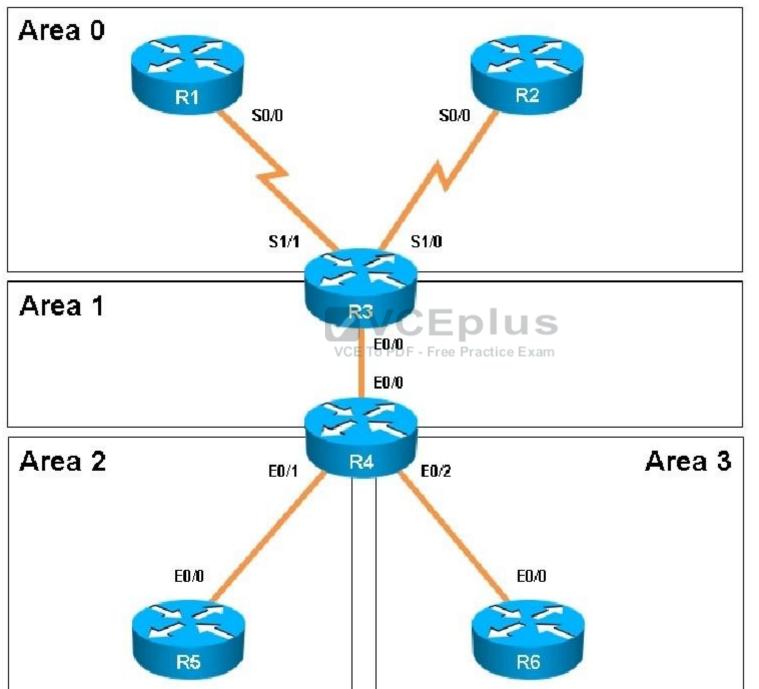

nline - IT Certifications

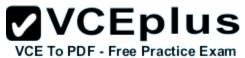

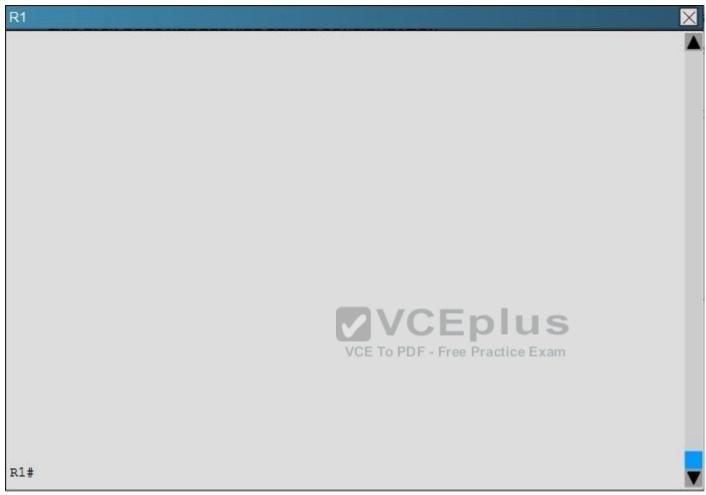

Areas of Router 5 and 6 are not normal areas, inspect their routing tables and determine which statement is true?

- A. R5's Loopback and R6's Loopback are both present in R5's Routing table
- B. R5's Loopback and R6's Loopback are both present in R6's Routing table
- C. Only R5's loopback is present in R5's Routing table
- D. Only R6's loopback is present in R5's Routing table

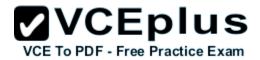

E. Only R5's loopback is present in R6's Routing table

Correct Answer: A Section: (Topic 3) Explanation

# **Explanation/Reference:**

Explanation

Area 2 (of R5) is a Not-so-Stubby area (NSSA). You can check it by the "show ip ospf" command on R4 or R5 (in Area 2 section). For example, below is the output of "show ip ospf" command on R5:

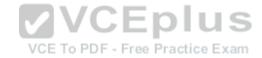

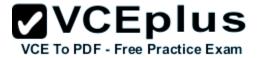

```
₽ R5
Link ID
                ADV Router
                                Age
                                             Sea#
                                                        Checksum
192.168.45.4
                                1923
                4.4.4.4
                                            0x80000009 0x0075E7
R5#show ip ospf
 Routing Process "ospf 1" with ID 5.5.5.5
 Supports only single TOS(TOSO) routes
 Supports opaque LSA
 Supports Link-local Signaling (LLS)
 Supports area transit capability
 Initial SPF schedule delay 5000 msecs
 Minimum hold time between two consecutive SPFs 10000 msecs
 Maximum wait time between two consecutive SPFs 10000 msecs
 Incremental-SPF disabled
 Minimum LSA interval 5 secs
 Minimum LSA arrival 1000 msecs
 LSA group pacing timer 240 secs
 Interface flood pacing timer 33 msecs
 Retransmission pacing timer 66 msecs
 Number of external LSA 0. Checksum Sum 0x000000
 Number of opaque AS LSA 0. Checksum Sum 0x000000
 Number of DCbitless external and opaque AS LSA 0
 Number of DoNotAge external and opaque AS LSA 0
 Number of areas in this router is 1. 0 normal 0 stub 1 nssa
 Number of areas transit capable is 0
 External flood list length 0
    Area 2
       Number of interfaces in this area is 6 (5 loopback)
       It is a NSSA area
       Area nas no authentication
        SPF algorithm last executed 05:04:57.848 ago
        SPF algorithm executed 3 times
       Area ranges are
       Number of LSA 3. Checksum Sum 0x01FB40
       Number of opaque link LSA 0. Checksum Sum 0x000000
        Number of DCbitless LSA 0
        Number of indication LSA 0
       Number of DoNotAge LSA 0
        Flood list length 0
R5#
```

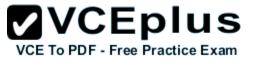

In general, NSSA is same as normal area except that it can generate LSA Type 7 (redistribute from another domain) so we can see both Loopback interfaces of R5 & R6 in the routing table of R5.

```
R5#show ip route
Gateway of last resort is not set
O IA 192.168.46.0/24 [110/2] via 192.168.45.4, 00:26:32, Ethernet0/0
     1.0.0.0/32 is subnetted, 1 subnets
       1.1.1.1 [110/67] via 192.168.45.4, 00:26:32, Ethernet0/0
O IA 192.168.13.0/24 [110/66] via 192.168.45.4, 00:26:32, Ethernet0/0
    2.0.0.0/32 is subnetted, 1 subnets
       2.2.2.2 [110/67] via 192.168.45.4, 00:26:32, Ethernet0/0
O TA
     3.0.0.0/32 is subnetted, 1 subnets
O IA 3.3.3.3 [110/3] via 192.168.45.4, 00:26:32, Ethernet0/0
    192.168.45.0/24 is directly connected, Ethernet0/0
    4.0.0.0/32 is subnetted, 1 subnetsCE To PDF - Free Practice Exam
       4.4.4.4 [110/2] via 192.168.45.4, 00:26:33, Ethernet0/0
OIA
     5.0.0.0/8 is subnetted, 5 subnets
       5.5.5.5/32 is directly connected, Loopback0
       5.5.1.0/24 is directly connected, Loopback1
       5.5.1.1/32 is directly connected, Loopback1
       5.5.2.0/24 is directly connected, Loopback2
C
       5.5.2.1/32 is directly connected, Loopback2
                                                         R5's Loopbacks
       5.5.3.0/24 is directly connected, Loopback3
       5.5.3.1/32 is directly connected, Loopback3
       5.5.4.0/24 is directly connected, Loopback4
       5.5.4.1/32 is directly connected, Loopback4
                                                         R6's Loopback
     6.0.0.0/32 is subnetted, 1 subnets
        6.6.6.6 [110/3] via 192.168.45.4, 00:26:33, Ethernet0/0/
OIA
O IA 192.168.23.0/24 [110/66] via 192.168.45.4, 00:26:33, Ethernet0/0
O IA 192.168.34.0/24 [110/2] via 192.168.45.4, 00:26:33, Ethernet0/0
```

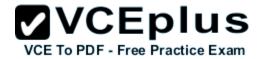

# **Conclusion:**

Even that this exercise looks complicated, it can be solve with simple commands:

Q1:show ip ospf database Q2show ip ospf database int s0/1 Q3:Show ip ospf Q4:show ip ospf and show ip route

#### **QUESTION 40**

Which encapsulation supports an interface that is configured for an EVN trunk?

A. 802.1Q

B. ISL

C. PPP

D. Frame Relay

E. MPLS

F. HDLC

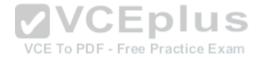

Correct Answer: A Section: (Topic 4) Explanation

# **Explanation/Reference:**

Explanation:

**Restrictions for EVN** 

An EVN trunk is allowed on any interface that supports 802.1q encapsulation, such as Fast Ethernet, Gigabit Ethernet, and port channels.

A single IP infrastructure can be virtualized to provide up to 32 virtual networks end-to-end. • If an EVN trunk is configured on an interface, you cannot configure VRF-Lite on the same interface.

OSPFv3 is not supported; OSPFv2 is supported.

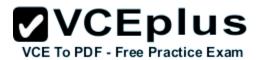

Reference: http://www.cisco.com/c/en/us/td/docs/ios-xml/ios/evn/configuration/xe-3s-book/evn-overview.pdf

#### **QUESTION 41**

A company has just opened two remote branch offices that need to be connected to the corporate network. Which interface configuration output can be applied to the corporate router to allow communication to the remote sites?

- A. interface Tunnel0
  bandwidth 1536
  ip address 209.165.200.230 255.255.255.224
  tunnel source Serial0/0
  tunnel mode gre multipoint
- B. interface fa0/0 bandwidth 1536 ip address 209.165.200.230 255.255.255.224 tunnel mode gre multipoint
- C. interface Tunnel0 bandwidth 1536 ip address 209.165.200.231 255.255.255.224 tunnel source 209.165.201.1 tunnel-mode dynamic
- D. interface fa 0/0 bandwidth 1536 ip address 209.165.200.231 255.255.255.224 tunnel source 192.168.161.2 tunnel destination 209.165.201.1 tunnel-mode dynamic

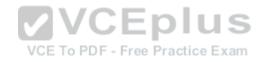

Correct Answer: A Section: (Topic 4) Explanation

## Explanation/Reference:

Explanation:

The configuration of mGRE allows a tunnel to have multiple destinations. The configuration of mGRE on one side of a tunnel does not have any relation to the tunnel properties that might exist at the exit points. This means that an mGRE tunnel on the hub may connect to a p2p tunnel on the branch. Conversely, a p2p GRE tunnel may connect to an mGRE tunnel. The distinguishing feature between an mGRE interface and a p2p GRE interface is the tunnel destination. An mGRE interface does not have a configured destination. Instead the GRE tunnel is configured with the command **tunnel mode gre multipoint**. This command is used instead of the **tunnel destination** x.x.x.x found with p2p GRE tunnels. Besides allowing for multiple destinations, an mGRE tunnel requires NHRP to resolve the tunnel endpoints. Note, tunnel interfaces by default are point-to-point (p-p) using GRE encapsulation,

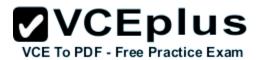

effectively they have the tunnel mode gre command, which is not seen in the configuration because it is the default.

The mGRE configuration is as follows:

!

interface Tunnel0 bandwidth 1536

ip address 10.62.1.10 255.255.255.0

tunnel source Serial0/0 tunnel mode gre multipoint Reference:

http://www.cisco.com/c/en/us/td/docs/solutions/Enterprise/WAN and MAN/DMVPDG/DMVP N 2 Phase2.html

#### **QUESTION 42**

What does the authoritative flag mean in regards to the NHRP information?

- A. It was obtained directly from the next-hop server.
- B. Data packets are process switches for this mapping entry.
- C. NHRP mapping is for networks that are local to this router.
- D. The mapping entry was created in response to an NHRP registration request
- E. The NHRP mapping entry cannot be overwritten.

Correct Answer: A Section: (Topic 4) Explanation

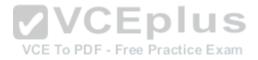

# Explanation/Reference: Show NHRP: Examples

The following is sample output from the **show ip nhrp** command: Router# **show ip nhrp** 

10.0.0.2 255.255.255.255, tunnel 100 created 0:00:43 expire 1:59:16 Type: dynamic Flags: authoritative NBMA address:

10.0.0.1 255.255.255.255, Tunnel0 created 0:10:03 expire 1:49:56 Type: static Flags: authoritative

NBMA address: 10.1.1.2

The fields in the sample display are as follows:

The IP address and its network mask in the IP-to-NBMA address cache. The mask is always 255.255.255.255 because Cisco does not support aggregation of NBMA information through NHRP.

The interface type and number and how long ago it was created (hours:minutes:seconds).

The time in which the positive and negative authoritative NBMA address will expire (hours:minutes:seconds). This value is based on the ip nhrp holdtime command.

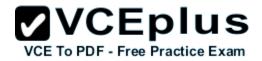

Type of interface:

dynamic--NBMA address was obtained from the NHRP Request packet. static--NBMA address was statically configured.

#### Flags:

authoritative--Indicates that the NHRP information was obtained from the Next Hop Server or router that maintains the NBMA-to-IP address mapping for a particular destination.

Reference:http://www.cisco.com/c/en/us/td/docs/ios/12\_4/ip\_addr/configuration/guide/hadnhrp.html

#### **QUESTION 43**

Which Cisco IOS VPN technology leverages IPsec, mGRE, dynamic routing protocol, NHRP, and Cisco Express Forwarding?

- A. FlexVPN
- B. DMVPN
- C. GETVPN
- D. Cisco Easy VPN

Correct Answer: B Section: (Topic 4) Explanation

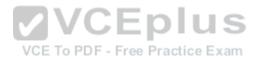

# Explanation/Reference:

**Dynamic Multipoint Virtual Private Network (DMVPN)** is a dynamic tunneling form of a virtual private network (VPN) supported on Cisco IOS-based routers and Unix-like Operating Systems based on the standard protocols, GRE, NHRP and Ipsec. This DMVPN provides the capability for creating a dynamic-mesh VPN network without having to pre-configure (static) all possible tunnel end-point peers, including Ipsec (Internet Protocol Security) and ISAKMP (Internet Security Association and Key Management Protocol) peers. DMVPN is initially configured to build out a hub-and-spoke network by statically configuring the hubs (VPN headends) on the spokes, no change in the configuration on the hub is required to accept new spokes. Using this initial hub-and-spoke network, tunnels between spokes can be dynamically built on demand (dynamic-mesh) without additional configuration on the hubs or spokes. This dynamic-mesh capability alleviates the need for any load on the hub to route data between the spoke networks.

DMVPN is combination of the following technologies: Multipoint GRE (mGRE)

Next-Hop Resolution Protocol (NHRP)

Dynamic Routing Protocol (EIGRP, RIP, OSPF, BGP) Dynamic Ipsec encryption

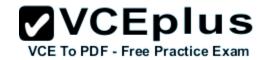

Cisco Express Forwarding (CEF)

Reference: http://en.wikipedia.org/wiki/Dynamic\_Multipoint\_Virtual\_Private\_Network Topic 5: Infrastructure Security

#### **QUESTION 44**

A network engineer executes the show crypto ipsec sa command. Which three pieces of information are displayed in the output? (Choose three.)

- A. inbound crypto map
- B. remaining key lifetime
- C. path MTU
- D. tagged packets
- E. untagged packets
- F. invalid identity packets

Correct Answer: ABC Section: (Topic 4)
Explanation

# Explanation/Reference: show crypto ipsec sa

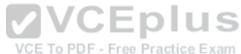

This command shows IPsec SAs built between peers. The encrypted tunnel is built between 12.1.1.1 and 12.1.1.2 for traffic that goes between networks 20.1.1.0 and 10.1.1.0. You can see the two Encapsulating Security Payload (ESP) SAs built inbound and outbound. Authentication Header (AH) is not used since there are no AH SAs.

This output shows an example of the show crypto ipsec sa command (bolded ones found in answers for this question). interface: FastEthernet0 Crypto map tag: test, local addr. 12.1.1.1

local ident (addr/mask/prot/port): (20.1.1.0/255.255.255.0/0/0) remote ident (addr/mask/prot/port): (10.1.1.0/255.255.255.0/0/0) current\_peer: 12.1.1.2 PERMIT, flags={origin is acl,}

#pkts encaps: 7767918, #pkts encrypt: 7767918, #pkts digest 7767918 #pkts decaps: 7760382, #pkts decrypt: 7760382, #pkts verify 7760382 #pkts compressed: 0, #pkts decompressed: 0

#pkts not compressed: 0, #pkts compr. failed: 0,

#pkts decompress failed: 0, #send errors 1, #Recv errors 0 local crypto endpt.: 12.1.1.1, remote crypto endpt.: 12.1.1.2

path mtu 1500, media mtu 1500

current outbound spi: 3D3

inbound esp sas:

spi: 0x136A010F(325714191)

transform: esp-3des esp-md5-hmac, in use settings ={Tunnel, }

slot: 0, conn id: 3442, flow\_id: 1443, crypto map: test

sa timing: remaining key lifetime (k/sec): (4608000/52)

IV size: 8 bytes

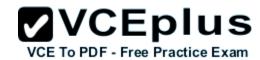

replay detection support: Y inbound ah sas:

inbound pcp sas: inbound pcp sas: outbound esp sas: spi: 0x3D3(979)

transform: esp-3des esp-md5-hmac, in use settings ={Tunnel, }

slot: 0, conn id: 3443, flow\_id: 1444, crypto map: test sa timing: remaining key lifetime (k/sec): (4608000/52) IV size: 8 bytes replay detection support: Y

outbound ah sas: outbound pcp sas:

Reference: http://www.cisco.com/c/en/us/support/docs/security-vpn/ipsec-negotiation-ike- protocols/5409-ipsec-debug-00.html

#### **QUESTION 45**

Which three characteristics are shared by subinterfaces and associated EVNs? (Choose three.)

- A. IP address
- B. routing table
- C. forwarding table
- D. access control lists
- E. NetFlow configuration

Correct Answer: ABC Section: (Topic 4) Explanation

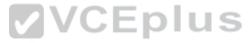

# **Explanation/Reference:**

runk interface can carry traffic for multiple EVNs. To simplify the configuration process, all the subinterfaces and associated EVNs have the same IP address assigned. In other words, the trunk interface is identified by the same IP address in different EVN contexts. This is accomplished as a result of each EVN having a unique routing and forwarding table, thereby enabling support for overlapping IP addresses across multiple EVNs.

A. Reference: http://www.cisco.com/en/US/docs/ios-xml/ios/evn/configuration/xe-3sg/evn- overview.pdf

#### **QUESTION 46**

What does the following access list, which is applied on the external interface FastEthernet 1/0 of the perimeter router, accomplish?

router(config)#access-list 101 deny ip 10.0.0.0 0.255.255.255 any log

router (config)#access-list 101 deny ip 192.168.0.0 0.0.255.255 any log

router (config)#access-list 101 deny ip 172.16.0.0 0.15.255.255 any log

router (config)#access-list 101 permit ip any any

router (config)#interface fastEthernet 1/0

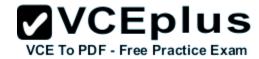

router (config-if)#ip access-group 101 in

- A. It prevents incoming traffic from IP address ranges 10.0.0.0-10.0.0.255, 172.16.0.0- 172.31.255.255, 192.168.0.0-192.168.255.255 and logs any intrusion attempts.
- B. . It prevents the internal network from being used in spoofed denial of service attacks and logs any exit to the Internet.
- C. It filters incoming traffic from private addresses in order to prevent spoofing and logs any intrusion attempts.
- D. It prevents private internal addresses to be accessed directly from outside.

Correct Answer: C Section: (Topic 5) Explanation

Explanation/Reference:

**Explanation** 

#### Explanation/Reference:

Explanation:

The private IP address ranges defined in RFC 1918 are as follows: 10.0.0.0 -- 10.255.255.255

172.16.0.0 -- 172.31.255.255

192.168.0.0 -- 192.168.255.255

These IP addresses should never be allowed from external networks into a corporate network as they would only be able to reach the network from the outside via routing problems or if the IP addresses were spoofed. This ACL is used to prevent all packets with a spoofed reserved private source IP address to enter the network. The log keyword also enables logging of this intrusion attempt.

#### **QUESTION 47**

A network engineer is configuring a routed interface to forward broadcasts of UDP 69, 53, and 49 to 172.20.14.225. Which command should be applied to the configuration to allow this?

- A. router(config-if)#ip helper-address 172.20.14.225
- B. router(config-if)#udp helper-address 172.20.14.225
- C. router(config-if)#ip udp helper-address 172.20.14.225
- D. router(config-if)#ip helper-address 172.20.14.225 69 53 49

Correct Answer: A Section: (Topic 5) Explanation

# **Explanation/Reference:**

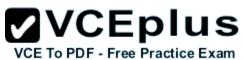

To let a router forward broadcast packet the command ip helper-address can be used. The broadcasts will be forwarded to the unicast address which is specified with the ip helper command.

ip helper-address (ip address)

When configuring the ip helper-address command, the following broadcast packets will be forwarded by the router by default: TFTP -- UDP port 69

Domain Name System (DNS) UDP port 53 Time service -- port 37

NetBIOS Name Server -- port 137 NetBIOS Datagram Server -- port 138 Bootstrap Protocol (BOOTP) -- port 67 TACACS UDP port 49

Reference: http://www.cisco-faq.com/163/forward\_udp\_broadcas.html Topic 6: Infrastructure Services

#### **QUESTION 48**

Which address is used by the Unicast Reverse Path Forwarding protocol to validate a packet against the routing table?

- A. source address
- B. destination address
- C. router interface
- D. default gateway

Correct Answer: A Section: (Topic 5) Explanation

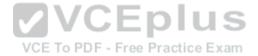

# Explanation/Reference:

The Unicast RPF feature helps to mitigate problems that are caused by the introduction of malformed or forged (spoofed) IP source addresses into a network by discarding IP packets that lack a verifiable IP source address. For example, a number of common types of denial-of-service (DoS) attacks, including Smurf and Tribal Flood Network (TFN), can take advantage of forged or rapidly changing source IP addresses to allow attackers to thwart efforts to locate or filter the attacks. For Internet service providers (ISPs) that provide public access, Unicast RPF deflects such attacks by forwarding only packets that have source addresses that are valid and consistent with the IP routing table. This action protects the network of the ISP, its customer, and the rest of the Internet.

Reference: http://www.cisco.com/en/US/docs/ios/12\_2/security/configuration/guide/scfrpf.html

#### **QUESTION 49**

Refer to the following access list.

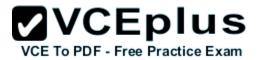

access-list 100 permit ip any any log

After applying the access list on a Cisco router, the network engineer notices that the router CPU utilization has risen to 99 percent. What is the reason for this?

- A. A packet that matches access-list with the "log" keyword is Cisco Express Forwarding switched.
- B. A packet that matches access-list with the "log" keyword is fast switched.
- C. A packet that matches access-list with the "log" keyword is process switched.
- D. A large amount of IP traffic is being permitted on the router.

Correct Answer: C Section: (Topic 5) Explanation

Explanation/Reference: Explanation/Reference:

Explanation:

ging-enabled access control lists (ACLs) provide insight into traffic as it traverses the network or is dropped by network devices. Unfortunately, ACL logging can be CPU intensive and can negatively affect other functions of the network device. There are two primary factors that contribute to the CPU load increase from ACL logging: process switching of packets that match log-enabled access control entries (ACEs) and the generation and transmission of log messages.

Reference: http://www.cisco.com/web/about/security/intelligence/acl-logging.html#4

#### **QUESTION 50**

For troubleshooting purposes, which method can you use in combination with the "debug ip packet" command to limit the amount of output data?

- A. You can disable the IP route cache globally.
- B. You can use the KRON scheduler.
- C. You can use an extended access list.
- D. You can use an IOS parser.
- E. You can use the RITE traffic exporter.

Correct Answer: C Section: (Topic 5)

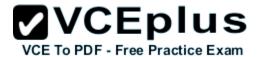

# **Explanation**

#### Explanation/Reference:

The "debug ip packet" command generates a substantial amount of output and uses a substantial amount of system resources. This command should be used with caution in production networks. Always use with the access-list command to apply an extended ACL to the debug output. Reference: http:// www.cisco.com/c/en/us/support/docs/security/dynamic-multipoint-vpn- dmvpn/111976-dmvpn-troubleshoot-00.html

#### **QUESTION 51**

Which traffic does the following configuration allow?

ipv6 access-list cisco

permit ipv6 host 2001:DB8:0:4::32 any eq ssh

line vty 0 4

ipv6 access-class cisco in

A. all traffic to vty 0 4 from source 2001:DB8:0:4::32

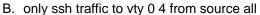

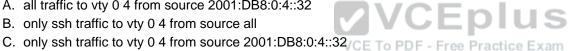

D. all traffic to vty 0 4 from source all

Correct Answer: C Section: (Topic 5) **Explanation** 

# Explanation/Reference:

Here we see that the Ipv6 access list called "cisco" is being applied to incoming VTY connections to the router. Ipv6 access list has just one entry, which allows only the single Ipv6 IP address of 2001:DB8:0:4::32 to connect using SSH only.

#### **QUESTION 52**

IPv6 has just been deployed to all of the hosts within a network, but not to the servers. Which feature allows IPv6 devices to communicate with IPv4 servers?

A. NAT

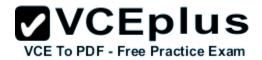

- B. NATng
- C. NAT64
- D. dual-stack NAT
- E. DNS64

Correct Answer: C Section: (Topic 5) Explanation

# Explanation/Reference:

**NAT64** is a mechanism to allow Ipv6 hosts to communicate with Ipv4 servers. The NAT64 server is the endpoint for at least one Ipv4 address and an Ipv6 network segment of 32-bits (for instance 64:ff9b::/96, see RFC 6052, RFC 6146). The Ipv6 client embeds the Ipv4 address it wishes to communicate with using these bits, and sends its packets to the resulting address. The NAT64 server then creates a NAT-mapping between the Ipv6 and the Ipv4 address, allowing them to communicate.

Reference: http://en.wikipedia.org/wiki/NAT64

#### **QUESTION 53**

What is a function of NPTv6?

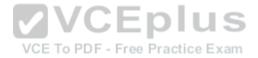

- A. It interferes with encryption of the full IP payload.
- B. It maintains a per-node state.
- C. It is checksum-neutral.
- D. It rewrites transport layer headers.

Correct Answer: C Section: (Topic 6) Explanation

# Explanation/Reference:

RFC 6296 describes a stateless Ipv6-to-Ipv6 Network Prefix Translation (NPTv6) function, designed to provide address independence to the edge network. It is transport-agnostic with respect to transports that do not checksum the IP header, such as SCTP, and to transports that use the TCP/UDP/DCCP (Datagram Congestion Control Protocol) pseudo-header and checksum NPTv6 provides a simple and compelling solution to meet the address-independence requirement in Ipv6. The address-independence benefit stems directly from the translation function of the network prefix translator. To avoid as many of the issues associated with NAPT44 as possible, **NPTv6 is defined to include a two-way, checksum-neutral**, algorithmic translation function, and nothing else.

Reference: http://tools.ietf.org/html/rfc6296

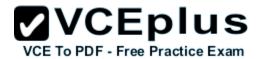

#### **QUESTION 54**

Which NetFlow component is applied to an interface and collects information about flows?

- A. flow monitor
- B. flow exporter
- C. flow sampler
- D. flow collector

Correct Answer: A Section: (Topic 6) Explanation

#### **Explanation/Reference:**

Explanation:

Flow monitors are the NetFlow component that is applied to interfaces to perform network traffic monitoring. Flow monitors consist of a record and a cache. You add the record to the flow monitor after you create the flow monitor. The flow monitor cache is automatically created at the time the flow monitor is applied to the first interface. Flow data is collected from the network traffic during the monitoring process based on the key and nonkey fields in the record, which is configured for the flow monitor and stored in the flow monitor cache.

#### Reference:

VCE To PDF - Free Practice Exam

http://www.cisco.com/c/en/us/td/docs/ios/fnetflow/command/reference/fnf\_book/fnf\_01.html#w p1314030

#### **QUESTION 55**

A network engineer is configuring a solution to allow failover of HSRP nodes during maintenance windows, as an alternative to powering down the active router and letting the network respond accordingly. Which action will allow for manual switching of HSRP nodes?

- A. Track the up/down state of a loopback interface and shut down this interface during maintenance.
- B. Adjust the HSRP priority without the use of preemption.
- C. Disable and enable all active interfaces on the active HSRP node.
- D. Enable HSRPv2 under global configuration, which allows for maintenance mode.

Correct Answer: A Section: (Topic 6) Explanation

# Explanation/Reference:

Explanation:

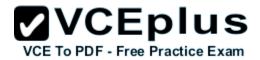

The **standby track** command allows you to specify another interface on the router for the HSRP process to monitor in order to alter the HSRP priority for a given group. If the line protocol of the specified interface goes down, the HSRP priority is reduced. This means that another HSRP router with higher priority can become the active router if that router has standby preempt enabled. Loopback interfaces can be tracked, so when this interface is shut down the HSRP priority for that router will be lowered and the other HSRP router will then become the active one.

Reference: http://www.cisco.com/c/en/us/support/docs/ip/hot-standby-router-protocol- hsrp/13780-6.html

#### **QUESTION 56**

An organization decides to implement NetFlow on its network to monitor the fluctuation of traffic that is disrupting core services. After reviewing the output of NetFlow, the network engineer is unable to see OUT traffic on the interfaces. What can you determine based on this information?

- A. Cisco Express Forwarding has not been configured globally.
- B. NetFlow output has been filtered by default.
- C. Flow Export version 9 is in use.
- D. The command ip flow-capture fragment-offset has been enabled.

Correct Answer: A Section: (Topic 6) Explanation

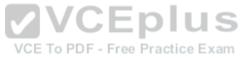

## Explanation/Reference:

Explanation:

We came across a recent issue where a user setup a router for NetFlow export but was unable to see the OUT traffic for the interfaces in NetFlow Analyzer. Every NetFlow configuration aspect was checked and nothing incorrect was found. That is when we noticed the 'no ip cef' command on the router. CEF was enabled at the global level and within seconds, NetFlow Analyzer started showing OUT traffic for the interfaces. This is why this topic is about Cisco Express Forwarding.

# What is switching?

A Router must make decisions about where to forward the packets passing through. This decision-making process is called "switching". Switching is what a router does when it makes the following decisions:

Whether to forward or not forward the packets after checking that the destination for the packet is reachable.

If the destination is reachable, what is the next hop of the router and which interface will the router use to get to that destination.

#### What is CEF?

CEF is one of the available switching options for Cisco routers. Based on the routing table, CEF creates its own table, called the Forwarding Information Base (FIB). The FIB is organized differently than the routing table and CEF uses the FIB to decide which interface to send traffic from. CEF offers the following benefits:

Better performance than fast-switching (the default) and takes less CPU to perform the same task.

When enabled, allows for advanced features like NBAR

Overall, CEF can switch traffic faster than route-caching using fast-switching

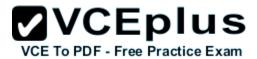

#### How to enable CEF?

CEF is disabled by default on all routers except the 7xxx series routers. Enabling and Disabling CEF is easy. To enable CEF, go into global configuration mode and enter the CEF command.

Router# config t Router(config)# ip cef Router(config)#

To disable CEF, simply use the 'no' form of the command, ie. 'no ip cef'.

# Why CEF Needed when enabling NetFlow?

CEF is a prerequisite to enable NetFlow on the router interfaces. CEF decides through which interface traffic is exiting the router. Any NetFlow analyzer product will calculate the OUT traffic for an interface based on the **Destination Interface** value present in the NetFlow packets exported from the router. If the CEF is disabled on the router, the NetFlow packets exported from the router will have "Destination interface" as "null" and this leads NetFlow Analyzer to show no OUT traffic for the interfaces. Without enabling the CEF on the router, the NetFlow packets did not mark the destination interfaces and so NetFlow Analyzer was not able to show the OUT traffic for the interfaces.

Reference: https://blogs.manageengine.com/network-2/netflowanalyzer/2010/05/19/need-for-cef- in-netflow-data-export.html

#### **QUESTION 57**

When using SNMPv3 with NoAuthNoPriv, which string is matched for authentication?

A. username

B. password

C. community-string

D. encryption-key

Correct Answer: A Section: (Topic 6) Explanation

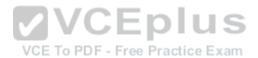

# **Explanation/Reference:**

The following security models exist: SNMPv1, SNMPv2, SNMPv3. The following security levels exits: "noAuthNoPriv" (no authentiation and no encryption noauth keyword in CLI), "AuthNoPrivthernetationre authenticated but not encrypted auth keyword in CLI), "AuthPriv" (messages are authenticated and encrypted priv keyword in CLI). SNMPv1 and SNMPv2 models only support the "noAuthNoPriv" model since they use plain community string to match the incoming packets. The SNMPv3 implementations could be configured to use either of the models on per-group basis (in case if "noAuthNoPriv" is configured, username serves as a replacement for community string).

Reference: http://blog.ine.com/2008/07/19/snmpv3-tutorial/

#### **QUESTION 58**

A network engineer finds that a core router has crashed without warning. In this situation, which feature can the engineer use to create a crash collection?

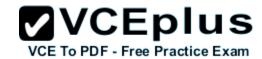

- A. secure copy protocol
- B. core dumps
- C. warm reloads
- D. SNMP
- E. NetFlow

Correct Answer: B Section: (Topic 6) Explanation

# Explanation/Reference:

When a router crashes, it is sometimes useful to obtain a full copy of the memory image (called a core dump) to identify the cause of the crash. Core dumps are generally very useful to your technical support representative.

Four basic ways exist for setting up the router to generate a core dump:

-Using Trivial File Transfer Protocol (TFTP)

Using File Transfer Protocol (FTP)

- -Using remote copy protocol (rcp)
- -Using a Flash disk

Reference: http://www.cisco.com/en/US/docs/internetworking/troubleshooting/guide/tr19aa.html

#### **QUESTION 59**

A network engineer executes the show ip flow export command. Which line in the output indicates that the send queue is full and export packets are not being sent?

VCE To PDF - Free Practice Exam

- A. output drops
- B. enqueuing for the RP
- C. fragmentation failures
- D. adjacency issues

Correct Answer: A Section: (Topic 6) Explanation

Explanation/Reference:

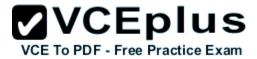

| Field                                                                                                | Description                                                                                                    |
|----------------------------------------------------------------------------------------------------|----------------------------------------------------------------------------------------------------|
| Exporting flows to 10.1.1.1 (1000) and 10.2.1.1                                                      | Specifies the export destinations and ports. The ports are in parentheses.                                                      |
| Exporting using source IP address 10.3.1.1                                                           | Specifies the source address or interface.                                                                                      |
| Version 5 flow records                                                                               | Specifies the version of the flow.                                                                                              |
| 11 flows exported in 8 udp datagrams                                                                 | The total<br>number of<br>export packets<br>sent, and the<br>total number of<br>flows contained<br>within them.                 |
| 0 flows failed due to lack of export packet                                                          | No memory was<br>available to<br>create an export<br>packet.                                                                    |
| 0 export packets were sent up to process level                                                       | The packet could not be processed by CEF or by fast switching, possibly because another feature requires running on the packet. |
| 0 export packets were dropped due to no fib<br>0 export packets were dropped due to adjacency issues | Indicates that<br>CEF was unable                                                                                                |

0 export packets were dropped due to adjacency issues | CEF was unable | www.vceplus.com - Download A+ VCE (latest) free Open VCE Exams - VCE to PDF Converter - VCE Exam Simulator - VCE Online - IT Certifications

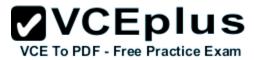

|                                                                                                    | forward it up to<br>the process<br>level.                                                               |
|----------------------------------------------------------------------------------------------------|----------------------------------------------------------------------------------------------------|
| 0 export packets were dropped due to fragmentation<br>failures<br>0 export packets were dropped due to encapsulation fixup<br>failures | Indicates that<br>the packet was<br>dropped<br>because of<br>problems<br>constructing the<br>IP packet. |
| 0 export packets were dropped enqueuing for the RP 0 export packets were dropped due to IPC rate limiting  VCE TO                      | Indicates that there was a problem transferring the export packet between the RP and the line card.     |
| 0 export packets were dropped due to output drops                                                                                      | Indicates that<br>the send queue<br>was full while<br>the packet was<br>being<br>transmitted.           |

Reference: http://www.cisco.com/c/en/us/td/docs/ios/12\_0s/feature/guide/oaggnf.html

#### **QUESTION 60**

A network engineer is notified that several employees are experiencing network performance related issues, and bandwidth-intensive applications are identified as the root cause. In order to identify which specific type of traffic is causing this slowness, information such as the source/destination IP and Layer 4 port numbers is required. Which feature should the engineer use to gather the required information?

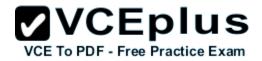

- A. SNMP
- B. Cisco IOS EEM
- C. NetFlow
- D. Syslog
- E. WCCP

Correct Answer: C Section: (Topic 6) Explanation

# Explanation/Reference: NetFlow Flows Key Fields

A network flow is identified as a unidirectional stream of packets between a given source and destination--both are defined by a network-layer IP address and transport-layer source and des-- nation port numbers. Specifically, a flow is identified as the combination of the following key fields:

Source IP address
Destination IP address
Source Layer 4 port number
Destination Layer 4 port number
Layer 3 protocol type
Type of service (ToS)
Input logical interface

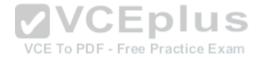

Reference: http://www.cisco.com/en/US/docs/ios-xml/ios/netflow/configuration/12-4t/cfg-nflow- data-expt.html

#### **QUESTION 61**

A network engineer is asked to configure a "site-to-site" IPsec VPN tunnel. One of the last things that the engineer does is to configure an access list (access-list 1 permit any) along with the command ip nat inside source list 1 int s0/0 overload. Which functions do the two commands serve in this scenario?

- A. The command access-list 1 defines interesting traffic that is allowed through the tunnel.
- B. The command ip nat inside source list 1 int s0/0 overload disables "many-to-one" access for all devices on a defined segment to share a single IP address upon exiting the external interface.
- C. The command access-list 1 permit any defines only one machine that is allowed through the tunnel.
- D. The command ip nat inside source list 1 int s0/0 overload provides "many-to-one" access for all devices on a defined segment to share a single IP

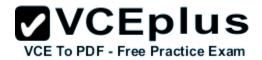

address upon exiting the external interface.

Correct Answer: D Section: (Topic 6) Explanation

Explanation/Reference:

Configuring NAT to Allow Internal Users to Access the Internet Using Overloading

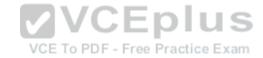

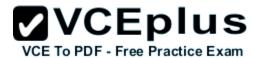

#### NAT Router

interface thernet 0 ip address 10.10.10.1 255.255.255.0 ip nat inside

!--- Defines Ethernet 0 with an IP address and as a NAT inside interface.

Interface thernet 1 ip address 10.10.20.1 255.255.255.0 ip nat inside

!--- Defines Ethernet 1 with an IP address and as a NAT inside interface.

Interface serial 0 ip address 172.16.10.64 255.255.255.0 ip nat outside

!--- Defines serial 0 with an IP address and as a NAT outside interface.

Ip nat pool ovrld 172.16.10.1 172.16.10.1 prefix 24

!--- Defines a NAT pool named ovrld with a range of a single IP !--- address, 172.16.10.1.

ip nat inside source list 7 pool ovrld overload

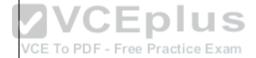

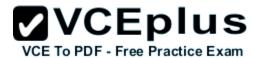

! ! !

!--- Indicates that any packets received on the inside interface that

!--- are permitted by access-list 7 has the source address

!--- translated to an address out of the NAT pool named ovrld.

!--- Translations are overloaded, which allows multiple inside

!--- devices to be translated to the same valid IP address.

Access-list 7 permit 10.10.10.0 0.0.0.31 access-list 7 permit 10.10.20.0 0.0.0.31

!--- Access-list 7 permits packets with source addresses ranging from

!--- 10.10.10.0 through 10.10.10.31 and 10.10.20.0 through 10.10.20.31.

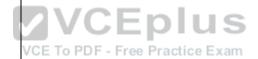

Note in the previous second configuration, the NAT pool "ovrld" only has a range of one address. The keyword **overload** used in the **ip nat inside source list 7 pool ovrld overload** command allows NAT to translate multiple inside devices to the single address in the pool.

Reference: http://www.cisco.com/en/US/tech/tk648/tk361/technologies\_tech\_note09186a0080094e77.shtml

#### **QUESTION 62**

A network engineer initiates the ip sla responder tcp-connect command in order to gather statistics for performance gauging. Which type of statistics

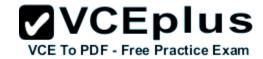

does the engineer see?

- A. connectionless-oriented
- B. service-oriented
- C. connection-oriented
- D. application-oriented

Correct Answer: C Section: (Topic 6) Explanation

#### **Explanation/Reference:**

Explanation:

Configuration Examples for IP SLAs TCP Connect Operations The following example shows how to configure a TCP Connection-oriented operation from Device B to the Telnet port (TCP port 23) of IP Host 1 (IP address 10.0.0.1), as shown in the "TCP Connect Operation" figure in the "Information About the IP SLAs TCP Connect Operation" section. The operation is scheduled to start immediately. In this example, the control protocol is disabled on the source (Device B). IP SLAs uses the control protocol to notify the IP SLAs responder to enable the target port temporarily. This action allows the responder to reply to the TCP Connect operation. In this example, because the target is not a Cisco device and a well- known TCP port is used, there is no need to send the control message.

# **Device A (target device) Configuration**

configure terminal

VCE To PDF - Free Practice Exam

ip sla responder tcp-connect ipaddress 10.0.0.1 port 23

Reference: http://www.cisco.com/c/en/us/td/docs/ios-xml/ios/ipsla/configuration/15-mt/sla-15- mt-book/sla\_tcp\_conn.html

#### **QUESTION 63**

After a recent DoS attack on a network, senior management asks you to implement better logging functionality on all IOS-based devices. Which two actions can you take to provide enhanced logging results? (Choose two.)

- A. Use the msec option to enable service time stamps.
- B. Increase the logging history
- C. Set the logging severity level to 1.
- D. Specify a logging rate limit.
- E. Disable event logging on all noncritical items.

Correct Answer: AB Section: (Topic 6)

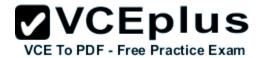

# **Explanation**

#### **Explanation/Reference:**

Explanation:

The optional msec keyword specifies the date/time format should include milliseconds. This can aid in pinpointing the exact time of events, or to correlate the order that the events happened. To limit syslog messages sent to the router's history table and to an SNMP network management station based on severity, use the logging history command in global configuration mode. By default, Cisco devices Log error messages of severity levels 0 through 4 (emergency, alert, critical, error, and warning levels); in other words, "saving level warnings or higher." By increasing the severity level, more granular monitoring can occur, and SNMP messages will be sent by the less sever (5-7) messages.

#### **QUESTION 64**

Which two functions are completely independent when implementing NAT64 over NAT-PT? (Choose two.)

A. DNS

B. NAT

C. port redirection

D. stateless translation

E. session handling

Correct Answer: AB Section: (Topic 6) Explanation

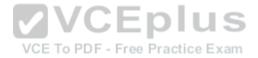

# Explanation/Reference:

Explanation:

work Address Translation IPv6 to IPv4, or NAT64, technology facilitates communication between IPv6-only and IPv4-only hosts and networks (whether in a transit, an access, or an edge network). This solution allows both enterprises and ISPs to accelerate IPv6 adoption while simultaneously handling IPv4 address depletion. The DnS64 and NAT64 functions are completely separated, which is essential to the superiority of NAT64 over NAT-PT. A. **Reference**: http://www.cisco.com/c/en/us/products/collateral/ios-nx-os- software/enterprise-ipv6-solution/white\_paper\_c11-676278.html

#### **QUESTION 65**

What is the result of the command ip flow-export destination 10.10.10.1 5858?

- A. It configures the router to export cache flow information to IP 10.10.10.1 on port UDP/5858.
- B. It configures the router to export cache flow information about flows with destination IP 10.10.10.1 and port UDP/5858
- C. It configures the router to receive cache flow information from IP 10.10.10.1 on port UDP/5858.
- D. It configures the router to receive cache flow information about flows with destination IP 10.10.10.1 and port UDP/5858.

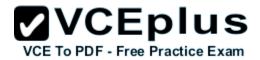

Correct Answer: A Section: (Topic 6) Explanation

## Explanation/Reference:

Explanation:

To enable the exporting of information in NetFlow cache entries, use the **ip flow-export destination** command in global configuration mode.

#### **Syntax Description**

| ip-      | IP address of the workstation to which you want to send the |
|----------|-------------------------------------------------------------|
| address  | NetFlow information.                                        |
| Udp-port | UDP protocol-specific port number.                          |

Reference: http://www.cisco.com/c/en/us/td/docs/ios/12 0s/feature/guide/12s mdnf.html#wp1023091

#### **QUESTION 66**

A network engineer is trying to implement broadcast-based NTP in a network and executes the ntp broadcast client command. Assuming that an NTP server is already set up, what is the result of the command?

- A. It enables receiving NTP broadcasts on the interface where the command was executed.
- B. It enables receiving NTP broadcasts on all interfaces globally.
- C. It enables a device to be an NTP peer to another device.
- D. It enables a device to receive NTP broadcast and unicast packets.

Correct Answer: A Section: (Topic 6) Explanation

## **Explanation/Reference:**

Explanation:

The NTP service can be activated by entering any ntp command. When you use the ntp broadcast client command, the NTP service is activated (if it has not already been activated) and the device is configured to receive NTP broadcast packets on a specified interface simultaneously.

| Command       | Description                                              |
|---------------|----------------------------------------------------------|
| ntp broadcast | Allows the system to receive NTP broadcast packets on an |
| client        | interface.                                               |

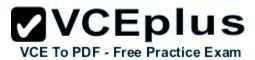

Reference: http://www.cisco.com/c/en/us/td/docs/ios-xml/ios/bsm/command/bsm-xe-3se-3850- cr-book/bsm-xe-3se-3850-cr-book\_chapter\_00.html

#### **QUESTION 67**

Refer to the exhibit.

Sampler: mysampler, id: 1, packets matched: 10, mode: random sampling mode

Which statement about the output of the show flow-sampler command is true?

- A. The sampler matched 10 packets, each packet randomly chosen from every group of 100 packets
- B. The sampler matched 10 packets, one packet every 100 packets
- C. The sampler matched 10 packets, each one randomly chosen from every 100-second interval.
- D. The sampler matched 10 packets, one packet every 100 seconds.

Correct Answer: A Section: (Topic 6) Explanation

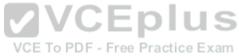

# **Explanation/Reference:**

The sampling mode determines the algorithm that selects a subset of traffic for NetFlow processing. In the random sampling mode that Random Sampled NetFlow uses, incoming packets are randomly selected so that one out of each n sequential packets is selected on average for NetFlow processing. For example, if you set the sampling rate to 1 out of 100 packets, then NetFlow might sample the 5th, 120th, 199th, 302nd, and so on packets. This sample configuration provides NetFlow data on 1 percent of total traffic. The n value is a parameter from 1 to 65535 packets that you can configure.

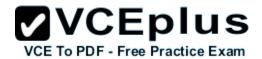

| Field                | Description                                    |
|----------------------|------------------------------------------------|
| Sampler              | Name of the flow sampler                       |
| id                   | Unique ID of the flow samples                  |
| packets matched      | Number of packets matched for the flow sampler |
| mode                 | Flow sampling mode                             |
| sampling interval is | Flow sampling interval (in packets)            |

Reference: http://www.cisco.com/c/en/us/td/docs/ios/12 0s/feature/guide/nfstatsa.html#wp1084291

#### **QUESTION 68**

A company's corporate policy has been updated to require that stateless, 1-to-1, and IPv6 to IPv6 translations at the Internet edge are performed. What is the best solution to ensure compliance with this new policy?

VCE To PDF - Free Practice Exam

A. NAT64

B. NAT44

C. NATv6

D. NPTv4

E. NPTv6

Correct Answer: E Section: (Topic 6) Explanation

# Explanation/Reference:

NPTv6 provides a mechanism to translate the private internal organization prefixes to public globally reachable addresses. The translation mechanism is stateless and provides a 1:1 relationship between the internal addresses and external addresses. The use cases for NPTv6 outlined in the RFC include peering with partner networks, multi homing, and redundancy and load sharing.

Reference: http://www.cisco.com/c/dam/en/us/td/docs/solutions/SBA/August2012/Cisco\_SBA\_BN\_IPv6Ad dressingGuide-Aug2012.pdf

#### **QUESTION 69**

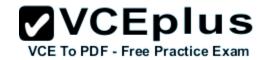

A network engineer executes the "ipv6 flowset" command. What is the result?

- A. Flow-label marking in 1280-byte or larger packets is enabled.
- B. Flow-set marking in 1280-byte or larger packets is enabled.
- C. IPv6 PMTU is enabled on the router.
- D. IPv6 flow control is enabled on the router.

Correct Answer: A Section: (Topic 6) Explanation

#### **Explanation/Reference:**

# **Enabling Flow-Label Marking in Packets that Originate from the Device**

This feature allows the device to track destinations to which the device has sent packets that are 1280 bytes or larger.

#### **SUMMARY STEPS**

enable configure terminal ipv6 flowset exit clear ipv6 mtu

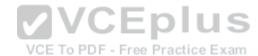

**DETAILED STEPS** 

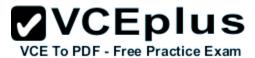

|        | Command or Action                           | Purpose                                                                          |
|--------|---------------------------------------------|----------------------------------------------------------------------------------|
| Step 1 | enable                                      | Enables privileged EXEC mode.  • Enter your password if prompted.                |
|        | Example:<br>Device> enable                  |                                                                                  |
| Step 2 | configure terminal                          | Enters global configuration mode.                                                |
|        | Example:<br>Device# configure<br>terminal   |                                                                                  |
| Step 3 | ipv6 flowset                                | Configures flow-label marking in 1280-byte or larger packets sent by the device. |
|        | Example:<br>Device(config)# ipv6<br>flowset | VCE TO PDF - Fre                                                                 |

Reference: http://www.cisco.com/c/en/us/td/docs/ios-xml/ios/ipv6\_basic/configuration/15- mt/ip6b-15-mt-book/ip6-mtu-path-disc.html

#### **QUESTION 70**

A network engineer is configuring SNMP on network devices to utilize one-way SNMP notifications. However, the engineer is not concerned with authentication or encryption. Which command satisfies the requirements of this scenario?

- A. router(config)#snmp-server host 172.16.201.28 traps version 2c CISCORO
- B. router(config)#snmp-server host 172.16.201.28 informs version 2c CISCORO
- C. router(config)#snmp-server host 172.16.201.28 traps version 3 auth CISCORO
- D. router(config)#snmp-server host 172.16.201.28 informs version 3 auth CISCORO

Correct Answer: A Section: (Topic 6) Explanation

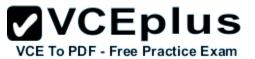

# Explanation/Reference:

Explanation:

Most network admins and engineers are familiar with SNMPv2c which has become the dominant SNMP version of the past decade. It's simple to configure on both the router/switch-side and just as easy on the network monitoring server. The problem of course is that the SNMP statistical payload is not encrypted and authentication is passed in cleartext. Most companies have decided that the information being transmitted isn't valuable enough to be worth the extra effort in upgrading to SNMPv3, but I would suggest otherwise. Like IPv4 to Ipv6, there are some major changes under the hood. SNMP version 2 uses community strings (think cleartext passwords, no encryption) to authenticate polling and trap delivery. SNMP version 3 moves away from the community string approach in favor of user- based authentication and view-based access control. The users are not actual local user accounts, rather they are simply a means to determine who can authenticate to the device. The view is used to define what the user account may access on the IOS device. Finally, each user is added to a group, which determines the access policy for its users. Users, groups, views.

Reference: http://www.ccnpguide.com/snmp-version-3/

### **QUESTION 71**

A network engineer has left a NetFlow capture enabled over the weekend to gather information regarding excessive bandwidth utilization. The following command is entered:

switch#show flow exporter Flow\_Exporter-1

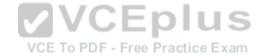

What is the expected output?

- A. configuration of the specified flow exporter
- B. current status of the specified flow exporter
- C. status and statistics of the specified flow monitor
- D. configuration of the specified flow monitor

Correct Answer: B Section: (Topic 6) Explanation

**Explanation/Reference:** 

Reference: http://www.cisco.com/en/US/docs/ios-xml/ios/fnetflow/configuration/15-mt/cfg-de-fnflow-exprts.html

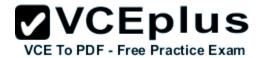

#### **QUESTION 72**

Which type of traffic does DHCP snooping drop?

- A. discover messages
- B. DHCP messages where the source MAC and client MAC do not match
- C. traffic from a trusted DHCP server to client
- D. DHCP messages where the destination MAC and client MAC do not match

Correct Answer: B Section: (Topic 6) Explanation

# **Explanation/Reference:**

The switch validates DHCP packets received on the untrusted interfaces of VLANs with DHCP snooping enabled. The switch forwards the DHCP packet unless any of the following conditions occur (in which case the packet is dropped):

The switch receives a packet (such as a DHCPOFFER, DHCPACK, DHCPNAK, or DHCPLEASEQUERY packet) from a DHCP server outside the network or firewall.

The switch receives a packet on an untrusted interface, and the source MAC address and the DHCP client hardware address do not match. This check is performed only if the DHCP snooping MAC address verification option is turned on.

The switch receives a DHCPRELEASE or DHCPDECLINE message from an untrusted host with an entry in the DHCP snooping binding table, and the interface information in the binding table does not match the interface on which the message was received.

The switch receives a DHCP packet that includes a relay agent IP address that is not 0.0.0.0.

To support trusted edge switches that are connected to untrusted aggregation-switch ports, you can enable the DHCP option-82 on untrusted port feature, which enables untrusted aggregation-switch ports to accept DHCP packets that include option-82 information. Configure the port on the edge switch that connects to the aggregation switch as a trusted port.

Reference: http://www.cisco.com/c/en/us/td/docs/switches/lan/catalyst6500/ios/12- 2SX/configuration/guide/book/snoodhcp.html

### **QUESTION 73**

Which two methods of deployment can you use when implementing NAT64? (Choose two.)

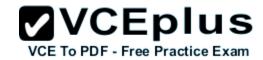

- A. stateless
- B. stateful
- C. manual
- D. automatic
- E. static
- F. functional
- G. dynamic

Correct Answer: AB Section: (Topic 6) Explanation

# **Explanation/Reference:**

While stateful and stateless NAT64 perform the task of translating IPv4 packets into IPv6 packets and vice versa, there are important differences. The following table provides a high-level overview of the most relevant differences.

Table 2. Differences Between Stateless NAT64 and Stateful NAT64

| Stateless NAT64                                                                    | Stateful NAT64                                                                      |
|------------------------------------------------------------------------------------|-------------------------------------------------------------------------------------|
| 1:1 translation                                                                    | 1:N translation VCE To PDF - Free Practice Ex                                       |
| No conservation of IPv4 address                                                    | Conserves IPv4 address                                                              |
| Assures end-to-end address transparency and scalability                            | Uses address overloading, hence<br>lacks in end-to-end address<br>transparency      |
| No state or bindings created on the translation                                    | State or bindings are created on every unique translation                           |
| Requires IPv4-translatable IPv6<br>addresses assignment (mandatory<br>requirement) | No requirement on the nature of IPv6 address assignment                             |
| Requires either manual or DHCPv6<br>based address assignment for IPv6<br>hosts     | Free to choose any mode of IPv6<br>address assignment viz. Manual,<br>DHCPv6, SLAAC |

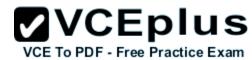

Reference: http://www.cisco.com/c/en/us/products/collateral/ios-nx-os-software/enterprise-ipv6- solution/white\_paper\_c11-676277.html

| ΩI             | JEST | Ν. | 74         |
|----------------|------|----|------------|
| $\omega \iota$ | JLO  |    | <i>,</i> + |

Which PPP authentication method sends authentication information in cleartext?

- A. MS CHAP
- B. CDPCP
- C. CHAP
- D. PAP

Correct Answer: D Section: (Topic 7) Explanation

**Explanation/Reference:** 

### **QUESTION 75**

An engineer is configuring a GRE tunnel interface in the default mode. The engineer has assigned an IPv4 address on the tunnel and sourced the tunnel from an Ethernet interface. Which option also is required on the tunnel interface before it is operational?

- A. tunnel destination address
- B. keepalives
- C. IPv6 address
- D. tunnel protection

Correct Answer: A Section: (Topic 7) Explanation

**Explanation/Reference:** 

### **QUESTION 76**

Which type of handshake does CHAP authentication use to establish a PPP link?

A. one-way

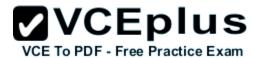

| B. two-way | / |
|------------|---|
|------------|---|

C. three-way

D. four-way

Correct Answer: C Section: (Topic 7) Explanation

# **Explanation/Reference:**

#### **QUESTION 77**

The following configuration is applied to a router at a branch site: ipv6 dhcp pool dhcp-pool

dns-server 2001:DB8:1:B::1

dns-server 2001:DB8:3:307C::42

domain-name example.com

VCE To PDF - Free Practice Exam

If IPv6 is configured with default settings on all interfaces on the router, which two dynamic IPv6 addressing mechanisms could you use on end hosts to provide end-to-end connectivity? (Choose two.)

- A. EUI-64
- B. SLAAC
- C. DHCPv6
- D. BOOTP

Correct Answer: AB Section: (Topic 7) Explanation

# **Explanation/Reference:**

# **QUESTION 78**

Which two statements about AAA implementation in a Cisco router are true? (Choose two.)

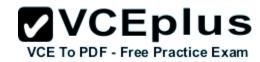

- A. RADIUS is more flexible than TACACS+ in router management.
- B. RADIUS and TACACS+ allow accounting of commands.
- C. RADIUS and TACACS+ encrypt the entire body of the packet.
- D. RADIUS and TACACS+ are client/server AAA protocols.
- E. Neither RADIUS nor TACACS+ allow for accounting of commands.

Correct Answer: BD Section: (Topic 7) Explanation

# **Explanation/Reference:**

#### **QUESTION 79**

A router receives a routing advertisement for the same prefix and subnet from four different routing protocols. Which advertisement is installed in the routing table?

A. RIP

B. OSPF

C. iBGP

D. EIGRP

Correct Answer: D Section: (Topic 7) Explanation

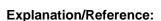

#### **QUESTION 80**

Which two commands would be used to troubleshoot high memory usage for a process? (Choose two.)

- A. router#show memory allocating-process table
- B. router#show memory summary
- C. router#show memory dead
- D. router#show memory events
- E. router#show memory processor statistics

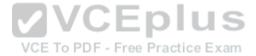

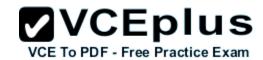

Correct Answer: AB Section: (Topic 7) Explanation

# **Explanation/Reference:**

### **QUESTION 81**

In IPv6, SLAAC provides the ability to address a host based on a network prefix that is advertised from a local network router. How is the prefix advertised?

- A. routing table
- B. router advertisements
- C. routing protocol
- D. routing type

Correct Answer: B Section: (Topic 7) Explanation

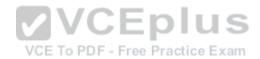

# **Explanation/Reference:**

### **QUESTION 82**

Which statement describes what this command accomplishes when inside and outside interfaces are correctly identified for NAT?

ip nat inside source static tcp 192.168.1.50 80 209.165.201.1 8080 extendable

- A. It allows host 192.168.1.50 to access external websites using TCP port 8080.
- B. It allows external clients coming from public IP 209.165.201.1 to connect to a web server at 192.168.1.50.
- C. It allows external clients to connect to a web server hosted on 192.168.1.50.
- D. It represents an incorrect NAT configuration because it uses standard TCP ports.

Correct Answer: C Section: (Topic 7) Explanation

# **Explanation/Reference:**

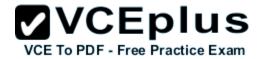

# **QUESTION 83**

Refer to the following configuration command.

router (config-line)# ntp master 10

Which statement about this command is true?

- A. The router acts as an authoritative NTP clock and allows only 10 NTP client connections.
- B. The router acts as an authoritative NTP clock at stratum 10.
- C. The router acts as an authoritative NTP clock with a priority number of 10.
- D. The router acts as an authoritative NTP clock for 10 minutes only.

Correct Answer: B Section: (Topic 7) Explanation

Explanation/Reference:

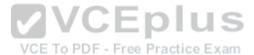

### **QUESTION 84**

Which three benefits does the Cisco Easy Virtual Network provide to an enterprise network? (Choose three.)

- A. simplified Layer 3 network virtualization
- B. improved shared services support
- C. enhanced management, troubleshooting, and usability
- D. reduced configuration and deployment time for dot1q trunking
- E. increased network performance and throughput
- F. decreased BGP neighbor configurations

Correct Answer: ABC Section: (Topic 7) Explanation

**Explanation/Reference:** 

### **QUESTION 85**

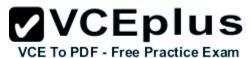

Refer to the exhibit. The network setup is running the RIP routing protocol. Which two events will occur following link failure between R2 and R3? (Choose two.)

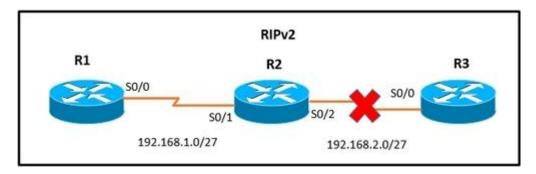

- A. R2 will advertise network 192.168.2.0/27 with a hop count of 16 to R1.
- B. R2 will not send any advertisements and will remove route 192.168.2.0/27 from its routing table.
- C. R1 will reply to R2 with the advertisement for network 192.168.2.0/27 with a hop count of 16.
- D. After communication fails and after the hold-down timer expires, R1 will remove the 192.168.2.0/27 route from its routing table
- E. R3 will not accept any further updates from R2, due to the split-horizon loop prevention mechanism.

Correct Answer: AC Section: (Topic 7) Explanation VCE To PDF - Free Practice Exam

# **Explanation/Reference:**

### **QUESTION 86**

Refer to the exhibit. Which statement is true?

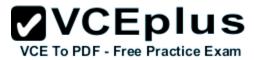

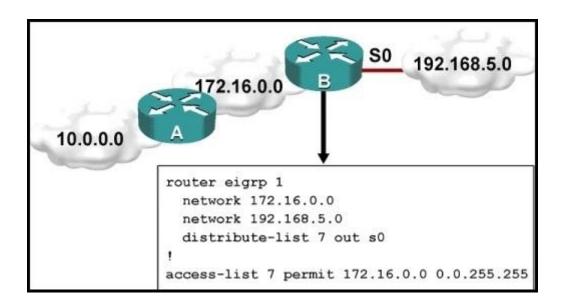

- A. Traffic from the 172.16.0.0/16 network will be blocked by the ACL.
- B. The 10.0.0.0/8 network will not be advertised by Router B because the network statement for the 10.0.0.0/8 network is missing from Router B.
- C. The 10.0.0.0/8 network will not be in the routing table on Router B. F Free Practice Exam
- D. Users on the 10.0.0.0/8 network can successfully ping users on the 192.168.5.0/24 network, but users on the 192.168.5.0/24 cannot successfully ping users on the 10.0.0.0/8 network.
- E. Router B will not advertise the 10.0.0.0/8 network because it is blocked by the ACL.

Correct Answer: E Section: (Topic 7) Explanation

# Explanation/Reference:

#### **QUESTION 87**

Which outbound access list, applied to the WAN interface of a router, permits all traffic except for http traffic sourced from the workstation with IP address 10.10.10.1?

A. ip access-list extended 200

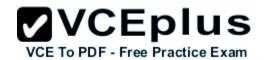

- deny tcp host 10.10.10.1 eq 80 any permit ip any any
- B. ip access-list extended 10 deny tcp host 10.10.10.1 any eq 80 permit ip any any
- C. ip access-list extended NO HTTP deny tcp host 10.10.10.1 any eq 80
- D. ip access-list extended 100 deny tcp host 10.10.10.1 any eq 80 permit ip any any

Correct Answer: D Section: (Topic 7) **Explanation** 

**Explanation/Reference:** 

QUESTION 88
Refer to the exhibit. Which statement about the command output is true?

VCE To PDF - Free Practice Exam

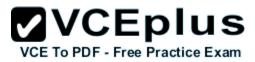

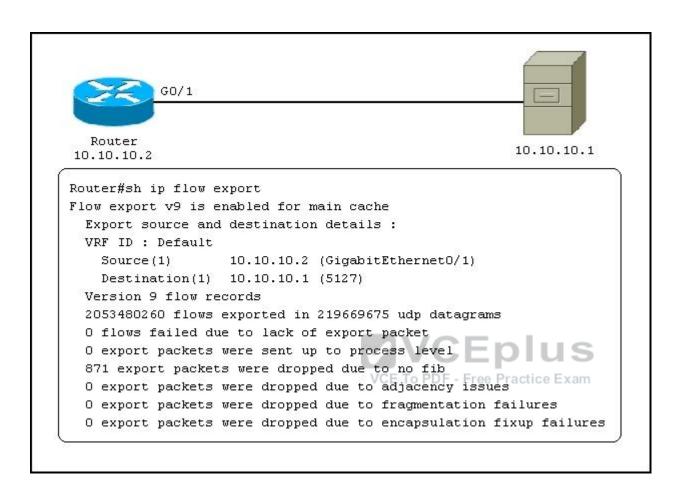

- A. The router exports flow information to 10.10.10.1 on UDP port 5127.
- B. The router receives flow information from 10.10.10.2 on UDP port 5127.
- C. The router exports flow information to 10.10.10.1 on TCP port 5127.
- D. The router receives flow information from 10.10.10.2 on TCP port 5127.

Correct Answer: A Section: (Topic 7) Explanation

# **Explanation/Reference:**

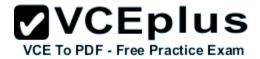

#### **QUESTION 89**

A company has their headquarters located in a large city with a T3 frame relay link that connects 30 remote locations that each have T1 frame relay connections. Which technology must be configured to prevent remote sites from getting overwhelmed with traffic and prevent packet drops from the headquarters?

- A. traffic shaping
- B. IPsec VPN
- C. GRE VPN
- D. MPLS

Correct Answer: A Section: (Topic 7) Explanation

### Explanation/Reference:

### **QUESTION 90**

Two aspects of an IP SLA operation can be tracked: state and reachability. Which statement about state tracking is true?

- A. When tracking state, an OK return code means that the track's state is up; any other return code means that the track's state is down.
- B. When tracking state, an OK or over threshold return code means that the track's state is up; any other return code means that the track's state is down.
- C. When tracking state, an OK return code means that the track's state is down; any other return code means that the track's state is up.
- D. When tracking state, an OK or over threshold return code means that the track's state is down; any other return code means that the track's state is up.

Correct Answer: A Section: (Topic 7) Explanation

# Explanation/Reference:

### **QUESTION 91**

A network engineer is trying to modify an existing active NAT configuration on an IOS router by using the following command:

(config)# no ip nat pool dynamic-nat-pool 192.1.1.20 192.1.1.254 netmask 255.255.255.0

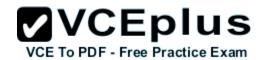

Upon entering the command on the IOS router, the following message is seen on the console: 
%Dynamic Mapping in Use, Cannot remove message or the %Pool outpool in use, cannot destroy

What is the least impactful method that the engineer can use to modify the existing IP NAT configuration?

- A. Clear the IP NAT translations using the clear ip nat traffic \* " command, then replace the NAT configuration quickly, before any new NAT entries are populated into the translation table due to active NAT traffic.
- B. Clear the IP NAT translations using the clear ip nat translation \* " command, then replace the NAT configuration quickly, before any new NAT entries are populated into the translation table due to active NAT traffic.
- C. Clear the IP NAT translations using the reload command on the router, then replace the NAT configuration quickly, before any new NAT entries are populated into the translation table due to active NAT traffic.
- D. Clear the IP NAT translations using the clear ip nat table \* " command, then replace the NAT configuration quickly, before any new NAT entries are populated into the translation table due to active NAT traffic.

Correct Answer: B Section: (Topic 7) Explanation

**Explanation/Reference:** 

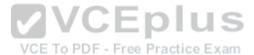

#### **QUESTION 92**

Which technology was originally developed for routers to handle fragmentation in the path between end points?

- A. PMTUD
- B. MSS
- C. windowing
- D. TCP
- E. global synchronization

Correct Answer: A Section: (Topic 7) Explanation

Explanation/Reference:

### **QUESTION 93**

In which two ways can NetFlow data be viewed? (Choose two.)

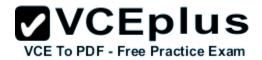

- A. CLI
- B. NetFlow
- C. built-in GUI
- D. syslog server interface
- E. web interface

Correct Answer: AB Section: (Topic 7) Explanation

# **Explanation/Reference:**

# **QUESTION 94**

Refer to the exhibit. Which statement about the configuration is true?

ip auth-proxy max-nodata-conns 3 ip admission max-nodata-conns 3

ip sla monitor 1

type jitter dest-ipaddr 200.0.10.3 dest-port 65051 num-packets 20 request-data-size 160

tos 128

frequency 30

ip sla monitor schedule 1 start-time after 00:05:00

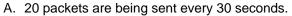

- B. The monitor starts at 12:05:00 a.m.
- C. Jitter is being tested with TCP packets to port 65051.
- D. The packets that are being sent use DSCP EF.

Correct Answer: A Section: (Topic 7) Explanation

# Explanation/Reference:

ree Practice Exam

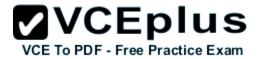

# **QUESTION 95**

Refer to the exhibit. The command is executed while configuring a point-to-multipoint Frame Relay interface. Which type of IPv6 address is portrayed in the exhibit?

frame-relay map ipv6 FE80::102 102

- A. link-local
- B. site-local
- C. global
- D. multicast

Correct Answer: A Section: (Topic 7) Explanation

**Explanation/Reference:** 

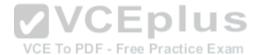

# **QUESTION 96**

How does an IOS router process a packet that should be switched by Cisco Express Forwarding without an FIB entry?

- A. by forwarding the packet
- B. by dropping the packet
- C. by creating a new FIB entry for the packet
- D. by looking in the routing table for an alternate FIB entry

Correct Answer: B Section: (Topic 7) Explanation

Explanation/Reference:

#### **QUESTION 97**

A network engineer is investigating the cause of a service disruption on a network segment and executes the debug condition interface fastethernet f0/0

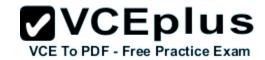

command. In which situation is the debugging output generated?

- A. when packets on the interface are received and the interface is operational
- B. when packets on the interface are received and logging buffered is enabled
- C. when packets on the interface are received and forwarded to a configured syslog server
- D. when packets on the interface are received and the interface is shut down

Correct Answer: A Section: (Topic 7) Explanation

**Explanation/Reference:** 

### **QUESTION 98**

A network engineer has configured a tracking object to monitor the reachability of IP SLA 1. In order to update the next hop for the interesting traffic, which feature must be used in conjunction with the newly created tracking object to manipulate the traffic flow as required?

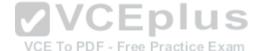

- A. SNMP
- B. PBR
- C. IP SLA
- D. SAA
- E. ACLs
- F. IGP

Correct Answer: B Section: (Topic 7) Explanation

**Explanation/Reference:** 

#### **QUESTION 99**

A network administrator is troubleshooting a DMVPN setup between the hub and the spoke. Which action should the administrator take before troubleshooting the IPsec configuration?

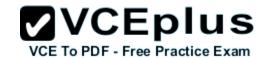

- A. Verify the GRE tunnels.
- B. Verify ISAKMP.
- C. Verify NHRP.
- D. Verify crypto maps.

Correct Answer: A Section: (Topic 7) Explanation

# **Explanation/Reference:**

### **QUESTION 100**

Which statement is a restriction for PPPoE configuration?

- A. Multiple PPPoE clients can use the same dialer interface.
- B. Multiple PPPoE clients can use the same dialer pool.
- C. A PPPoE session can be initiated only by the client.
- D. A PPPoE session can be initiated only by the access concentrator.

Correct Answer: C Section: (Topic 7) Explanation

# Explanation/Reference:

#### **QUESTION 101**

Which three items can you track when you use two time stamps with IP SLAs? (Choose three.)

- A. delay
- B. jitter
- C. packet loss
- D. load
- E. throughput
- F. path

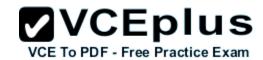

Correct Answer: ABC Section: (Topic 7) Explanation

# **Explanation/Reference:**

#### **QUESTION 102**

What are the default timers for RIPng?

A. Update: 30 seconds Expire: 180 seconds Flush: 240 seconds
B. Update: 20 seconds Expire: 120 seconds Flush: 160 seconds
C. Update: 10 seconds Expire: 60 seconds Flush: 80 seconds
D. Update: 5 seconds Expire: 30 seconds Flush: 40 seconds

Correct Answer: A Section: (Topic 7) Explanation

**Explanation/Reference:** 

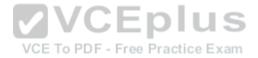

#### **QUESTION 103**

An engineer is asked to monitor the availability of the next-hop IP address of 172.16.201.25 every 3 seconds using an ICMP echo packet via an ICMP echo probe. Which two commands accomplish this task? (Choose two.)

- A. router(config-ip-sla)#icmp-echo 172.16.201.25 source-interface FastEthernet 0/0
- B. router(config-ip-sla-echo)#timeout 3
- C. router(config-ip-sla)#icmp-jitter 172.16.201.25 interval 100
- D. router(config-ip-sla-echo)#frequency 3
- E. router(config-ip-sla)#udp-echo 172.16.201.25 source-port 23
- F. router(config-ip-sla-echo)#threshold 3

Correct Answer: AD Section: (Topic 7) Explanation

# Explanation/Reference:

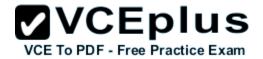

# **QUESTION 104**

Which IPv6 address type is seen as the next-hop address in the output of the show ipv6 rip RIPng database command?

- A. link-local
- B. global
- C. site-local
- D. anycast
- E. multicast

Correct Answer: A Section: (Topic 7) Explanation

**Explanation/Reference:** 

# **QUESTION 105**

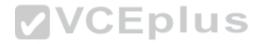

The OSPF database of a router shows LSA types 1, 2, 3, and 7 only. Which type of area is this router connected to?

- A. stub area
- B. totally stubby area
- C. backbone area
- D. not-so-stubby area

Correct Answer: D Section: (Topic 7) Explanation

**Explanation/Reference:** 

# **QUESTION 106**

If the total bandwidth is 64 kbps and the RTT is 3 seconds, what is the bandwidth delay product?

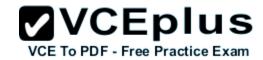

- A. 8,000 bytes
- B. 16,000 bytes
- C. 24,000 bytes
- D. 32,000 bytes
- E. 62,000 bytes

Correct Answer: C Section: (Topic 7) Explanation

# **Explanation/Reference:**

### **QUESTION 107**

Which Cisco VPN technology uses AAA to implement group policies and authorization and is also used for the XAUTH authentication method?

- A. DMVPN
- B. Cisco Easy VPN
- C. GETVPN
- D. GREVPN

Correct Answer: B Section: (Topic 7) Explanation

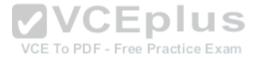

# Explanation/Reference:

### **QUESTION 108**

Which statement about dual stack is true?

- A. Dual stack translates IPv6 addresses to IPv4 addresses.
- B. Dual stack means that devices are able to run IPv4 and IPv6 in parallel
- C. Dual stack translates IPv4 addresses to IPv6 addresses.
- D. Dual stack changes the IP addresses on hosts from IPv4 to IPv6 automatically.

Correct Answer: B Section: (Topic 7) Explanation

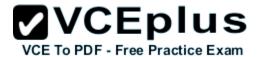

# **Explanation/Reference:**

# **QUESTION 109**

Refer to the exhibit.

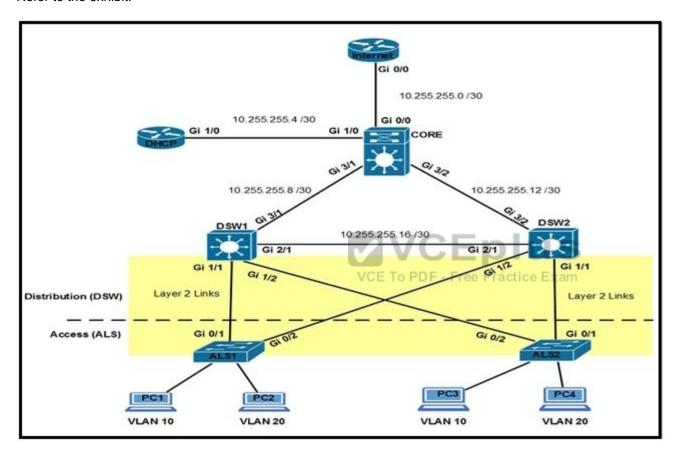

Which option prevents routing updates from being sent to the DHCP router, while still allowing routing update messages to flow to the Internet router and the distribution switches?

- A. DHCP(config-router)# passive-interface default DHCP(config-router)# no passive- interface Gi1/0 Internet(config-router)# passive-interface Gi0/1 Internet (config-router)# passive-interface Gi0/2
- B. Core(config-router)# passive-interface Gi0/0 Core(config-router)# passive-interface Gi3/1 Core(config-router)# passive-interface Gi3/2 DHCP(config-router)# no passive- interface Gi1/0

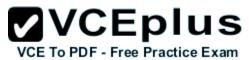

- C. Core(config-router)# passive-interface default Core(config-router)# no passive-interface Gi0/0 Core(config-router)# no passive-interface Gi3/1 Core (config-router)# no passive-interface Gi3/2
- D. Internet(config-router)# passive-interface default Core(config-router)# passive-interface default DSW1(config-router)# passive-interface default DSW2(config-router)# passive-interface default

Correct Answer: C Section: (Topic 7) Explanation

**Explanation/Reference:** 

### **QUESTION 110**

Which type of BGP AS number is 64591?

- A. a private AS number
- B. a public AS number
- C. a private 4-byte AS number
- D. a public 4-byte AS number

Correct Answer: A Section: (Topic 7) Explanation

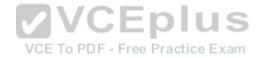

**Explanation/Reference:** 

**QUESTION 111** 

Refer to the exhibit.

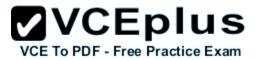

```
!
interface FastEthernet0/1
ip address 209.165.200.225 255.255.255.224
ip nat outside
!
interface FastEthernet0/2
ip address 10.10.10.1 255.255.255.0
ip nat inside
!
access-list 10 permit 10.10.10.0 0.0.0.255
!
```

Which command allows hosts that are connected to FastEthernet0/2 to access the Internet?

- A. ip nat inside source list 10 interface FastEthernet0/1 overload
- B. ip nat outside source static 209.165.200.225 10.10.10.0 overload
- C. ip nat inside source list 10 interface FastEthernet0/2 overload
- D. ip nat outside source list 10 interface FastEthernet0/2 overload

Correct Answer: A Section: (Topic 7) Explanation

Explanation/Reference:

#### **QUESTION 112**

Refer to the exhibit. After configuring GRE between two routers running OSPF that are connected to each other via a WAN link, a network engineer notices that the two routers cannot establish the GRE tunnel to begin the exchange of routing updates. What is the reason for this?

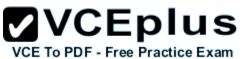

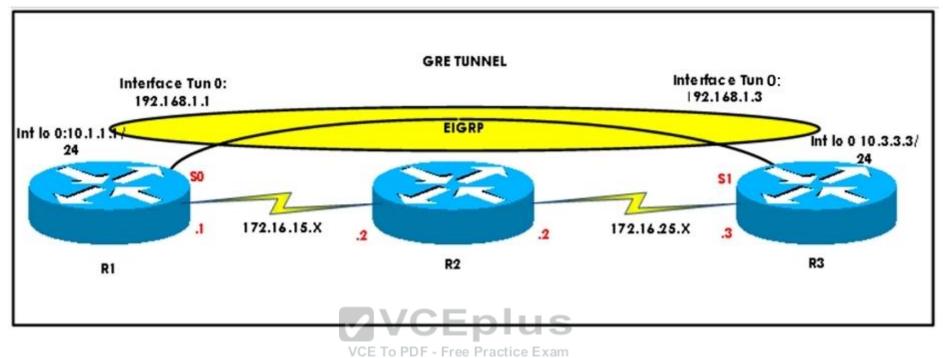

- A. Either a firewall between the two routers or an ACL on the router is blocking IP protocol number 47.
- B. Either a firewall between the two routers or an ACL on the router is blocking UDP 57.
- C. Either a firewall between the two routers or an ACL on the router is blocking TCP 47.
- D. Either a firewall between the two routers or an ACL on the router is blocking IP protocol number 57.

Correct Answer: A Section: (Topic 7) Explanation

# Explanation/Reference:

### **QUESTION 113**

Which parameter in an SNMPv3 configuration offers authentication and encryption?

- A. auth
- B. noauth

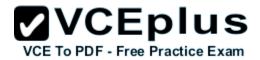

C. priv

D. secret

Correct Answer: C Section: (Topic 7) Explanation

**Explanation/Reference:** 

#### **QUESTION 114**

Which protocol is used in a DMVPN network to map physical IP addresses to logical IP addresses?

- A. BGP
- B. LLDP
- C. EIGRP
- D. NHRP

Correct Answer: D Section: (Topic 7) Explanation

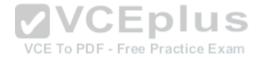

Explanation/Reference:

### **QUESTION 115**

What is the purpose of the route-target command?

- A. It extends the IP address to identify which VRF instance it belongs to.
- B. It enables multicast distribution for VRF-Lite setups to enhance IGP routing protocol capabilities.
- C. It manages the import and export of routes between two or more VRF instances.
- D. It enables multicast distribution for VRF-Lite setups to enhance EGP routing protocol capabilities.

Correct Answer: C Section: (Topic 7) Explanation

**Explanation/Reference:** 

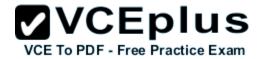

#### **QUESTION 116**

A route map uses an ACL, if the required matching is based on which criteria?

- A. Addressing information
- B. route types
- C. AS paths
- D. metrics

Correct Answer: A Section: (Topic 7) Explanation

Explanation/Reference:

### **QUESTION 117**

To configure SNMPv3 implementation, a network engineer is using the AuthNoPriv security level. What effect does this action have on the SNMP messages?

VCE To PDF - Free Practice Exam

- A. They become unauthenticated and unencrypted.
- B. They become authenticated and unencrypted.
- C. They become authenticated and encrypted.
- D. They become unauthenticated and encrypted.

Correct Answer: B Section: (Topic 7) Explanation

Explanation/Reference:

### **QUESTION 118**

The enterprise network WAN link has been receiving several denial of service attacks from both IPv4 and IPv6 sources. Which three elements can you use to identify an IPv6 packet via its header, in order to filter future attacks? (Choose three.)

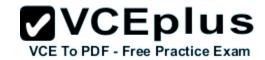

- A. Traffic Class
- B. Source address
- C. Flow Label
- D. Hop Limit
- E. Destination Address
- F. Fragment Offset

Correct Answer: ACD Section: (Topic 7) Explanation

# **Explanation/Reference:**

# **QUESTION 119**

Which two authentication protocols does PPP support? (Choose two.)

- A. WAP
- B. PAP
- C. CHAP
- D. EAP
- E. RADIUS

Correct Answer: BC Section: (Topic 7) Explanation

# **Explanation/Reference:**

# **QUESTION 120**

Drag and drop the IPv6 NAT characteristic from the left to the matching IPv6 NAT category on the right.

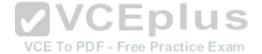

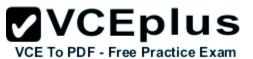

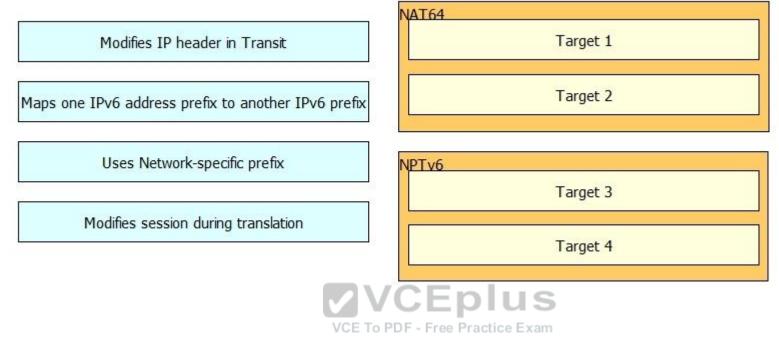

**Select and Place:** 

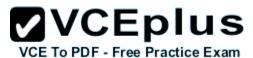

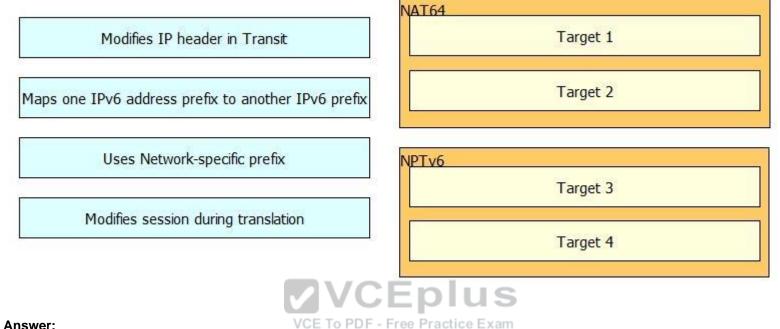

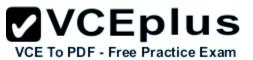

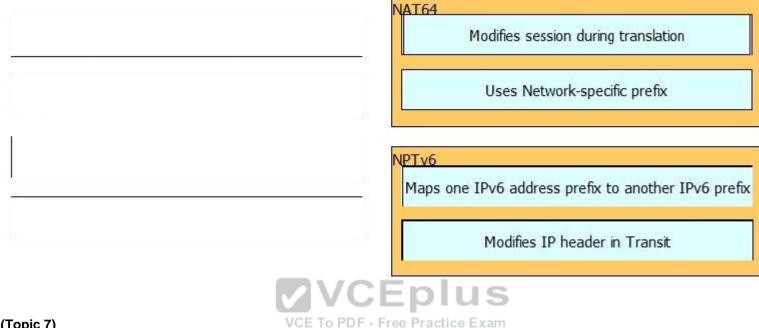

Section: (Topic 7) Explanation

**Explanation/Reference:** 

# **QUESTION 121**

Drag and drop the BGP states from the left to the matching definitions on the right.

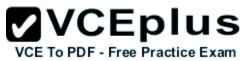

| OpenSent                | refuses connections (the initial state)                                           |
|-------------------------|-----------------------------------------------------------------------------------|
| OpenConfirm             | waits for the connection to be completed                                          |
| Established             | listens for and accepts connections                                               |
| Idle                    | waits for an OPEN message                                                         |
| Active                  | waits for a KEEPALIVE or NOTIFICATION message                                     |
| Connect VCE To PDF - Fr | UPDATE, NOTIFICATION, and KEEPALIVE ee Practic messages are exchanged with peers. |

# **Select and Place:**

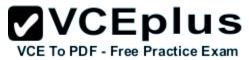

| OpenSent             | refuses connections (the initial state)       |
|----------------------|-----------------------------------------------|
| OpenConfirm          | waits for the connection to be completed      |
| Established          | listens for and accepts connections           |
| Idle                 | waits for an OPEN message                     |
| Active               | waits for a KEEPALIVE or NOTIFICATION message |
| Connect VCE To PDF - | UPDATE, NOTIFICATION, and KEEPALIVE           |

# **Correct Answer:**

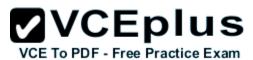

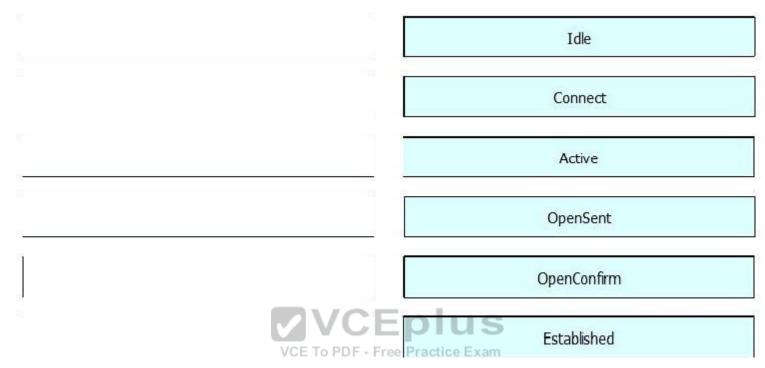

Section: (Topic 7) Explanation

**Explanation/Reference:** 

QUESTION 122
Refer to the exhibit.

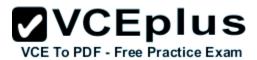

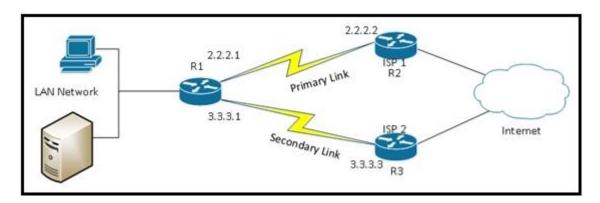

Which technology can be employed to automatically detect a WAN primary link failure and failover to the secondary link?

- A. HSRP
- B. VRRP
- C. IP SLA
- D. multicast

Correct Answer: C Section: (Topic 7) Explanation

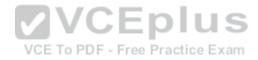

# **Explanation/Reference:**

# **QUESTION 123**

What is the primary service that is provided when you implement Cisco Easy Virtual Network?

- A. It requires and enhances the use of VRF-Lite.
- B. It reduces the need for common services separation.
- C. It allows for traffic separation and improved network efficiency.
- D. It introduces multi-VRF and label-prone network segmentation.

Correct Answer: C Section: (Topic 7) Explanation

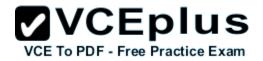

# **Explanation/Reference:**

### **QUESTION 124**

Which two statements indicate a valid association mode for NTP synchronization? (Choose two.).

- A. The client polls NTP servers for time.
- B. The client broadcasts NTP requests.
- C. The client listens to NTP broadcasts.
- D. The client creates a VPN tunnel to an NTP server.
- E. The client multicasts NTP requests.

Correct Answer: AC Section: (Topic 7) Explanation

**Explanation/Reference:** 

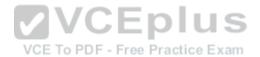